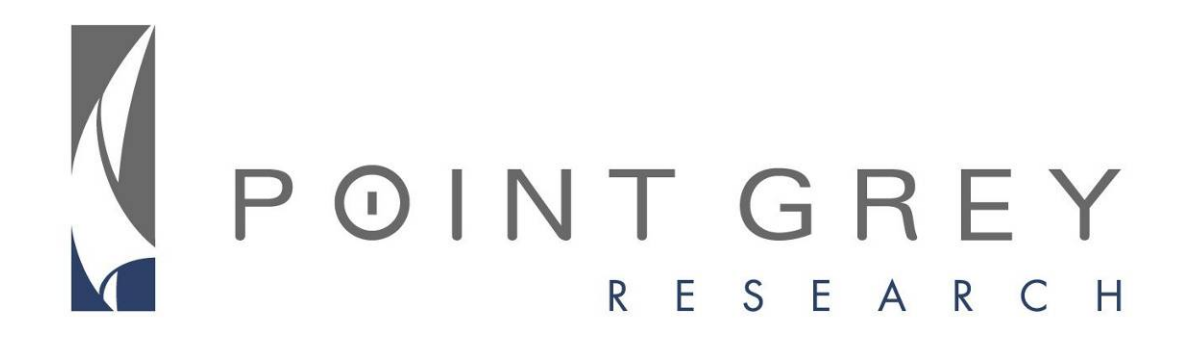

# Ladybug3™ Technical Reference Manual

Version 1.8 Revised March 8, 2011

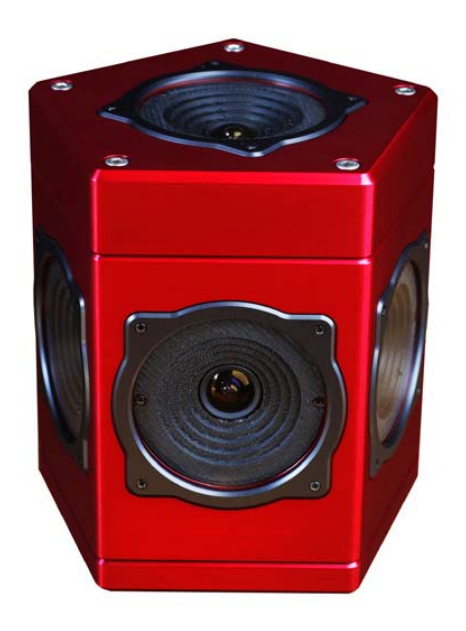

**Point Grey Research**® **Inc.**  12051 Riverside Way • Richmond, BC • Canada • V6W 1K7 • **T** (604) 242-9937 • **www.ptgrey.com**

Copyright © 2010, 2011 Point Grey Research Inc. All Rights Reserved.

#### **FCC Compliance Information**

This equipment has been tested and found to comply with the limits for a Class A digital device, pursuant to Part 15 of the FCC Rules. These limits are designed to provide reasonable protection against harmful interference when the equipment is operated in a commercial environment. This equipment generates, uses, and can radiate radio frequency energy and, if not installed and used in accordance with the instruction manual, may cause harmful interference to radio communications. Operation of this equipment in a residential area is likely to cause harmful interference in which case the user will be required to correct the interference at his own expense.

You are cautioned that any changes or modifications not expressly approved in this manual could void your authority to operate this equipment.

#### **Hardware Warranty**

Point Grey Research<sup>®</sup>, Inc. (Point Grey) warrants to the Original Purchaser that the Camera Module provided with this package is guaranteed to be free from material and manufacturing defects for a period of one (1) year. Should a unit fail during this period, Point Grey will, at its option, repair or replace the damaged unit. Repaired or replaced units will be covered for the remainder of the original equipment warranty period. This warranty does not apply to units that, after being examined by Point Grey, have been found to have failed due to customer abuse, mishandling, alteration, improper installation or negligence. If the original camera module is housed within a case, removing the case for any purpose voids this warranty.

Point Grey Research, Inc. expressly disclaims and excludes all other warranties, express, implied and statutory, including, but without limitation, warranty of merchantability and fitness for a particular application or purpose. In no event shall Point Grey Research, Inc. be liable to the Original Purchaser or any third party for direct, indirect, incidental, consequential, special or accidental damages, including without limitation damages for business interruption, loss of profits, revenue, data or bodily injury or death.

#### **WEEE**

The symbol indicates that this product may not be treated as household waste. Please ensure this product is properly disposed as inappropriate waste handling of this product may cause potential hazards to the environment and human health. For more detailed information about recycling of this product, please contact Point Grey Research.

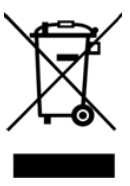

#### **Trademarks**

Point Grey Research, PGR, the Point Grey Research, Inc. logo, Chameleon, Digiclops, Dragonfly, Dragonfly Express, Firefly, Flea, FlyCapture, Grasshopper, Ladybug, and Triclops are trademarks or registered trademarks of Point Grey Research, Inc. in Canada and other countries.

# **Table of Contents**

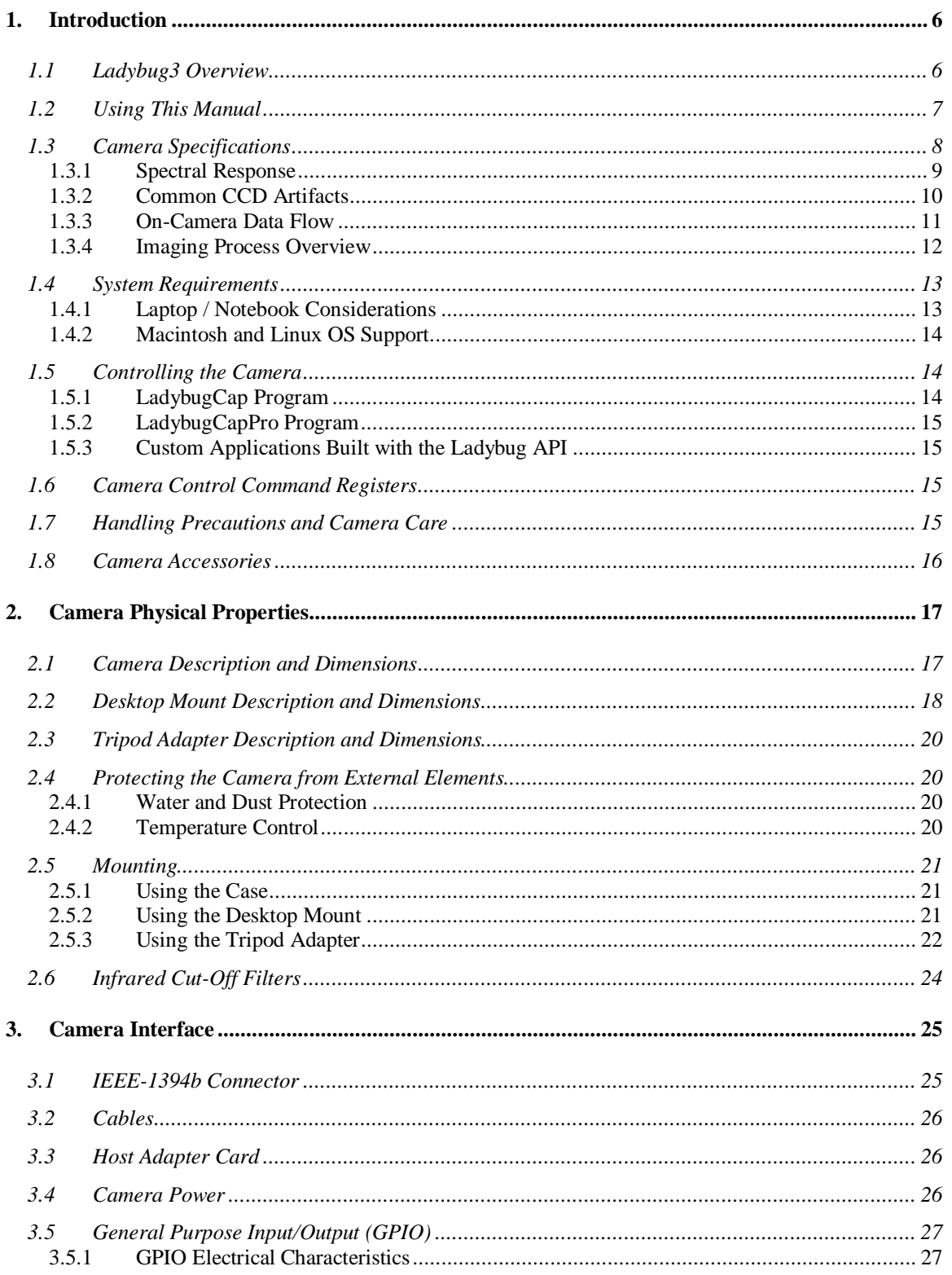

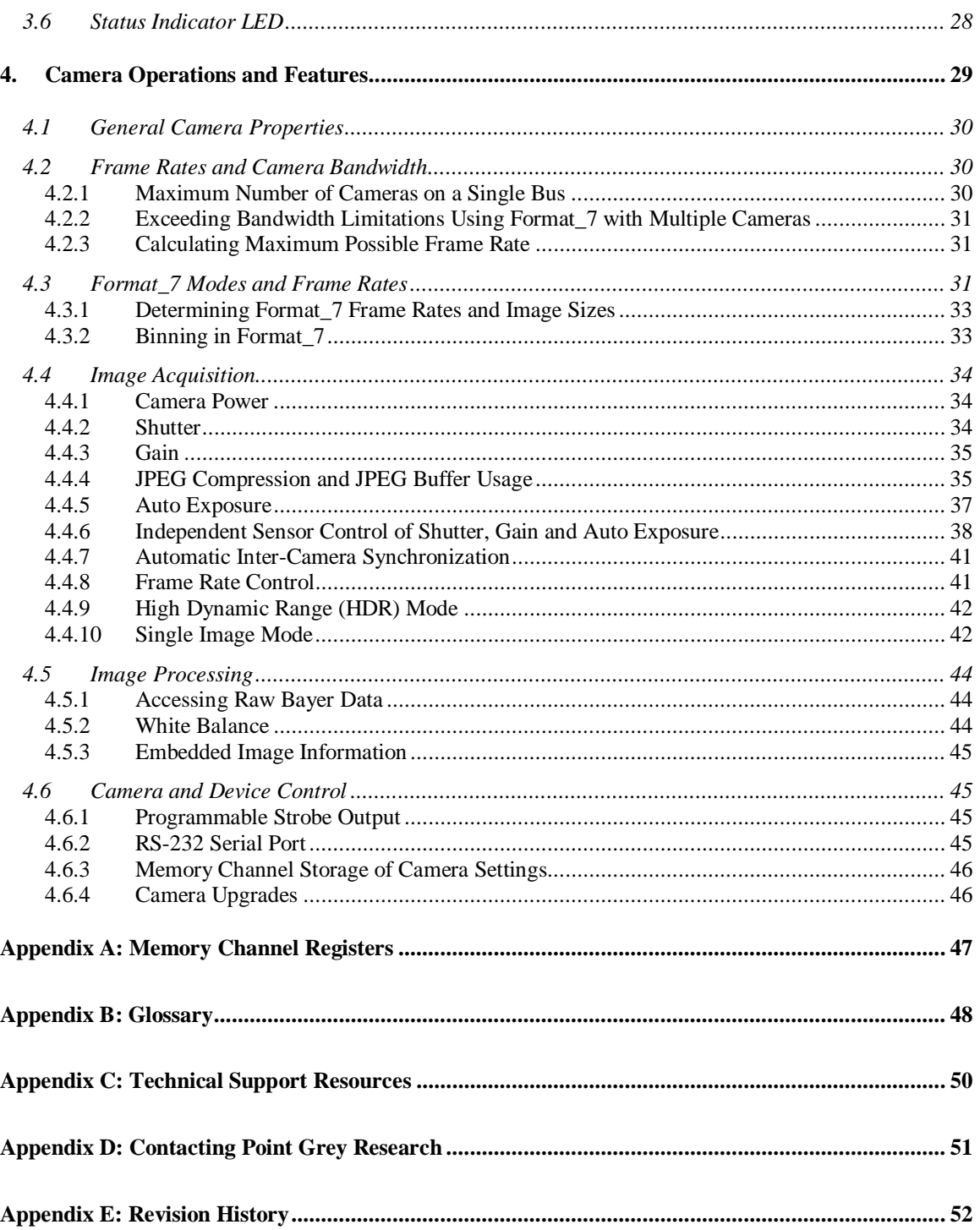

# **List of Figures**

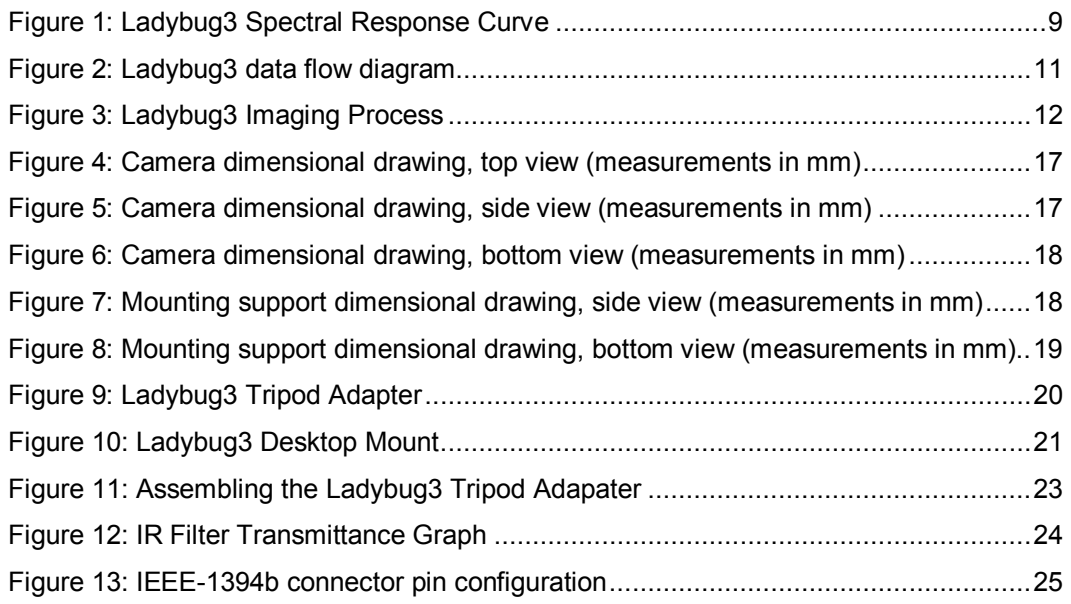

# **List of Tables**

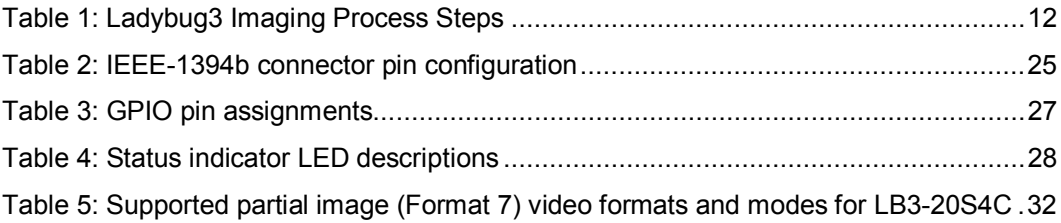

# <span id="page-5-0"></span>**1. Introduction**

# **1.1 Ladybug3 Overview**

The *Ladybug3* spherical digital camera offers high megapixel resolution and wide coverage at a high-speed interface. The camera's six 1600 x 1200 Sony CCD sensors cover more than 80 percent of a full sphere, and are pre-calibrated to enable high quality spherical image stitching. With an ultra fast IEEE-1394b 800Mb/s digital interface, the *Ladybug3* is particularly effective in demanding spherical video applications requiring high-performance synchronization of images.

 Refer to [Knowledge Base Article 206](http://www.ptgrey.com/support/kb/index.asp?a=4&q=206&ST=) for a complete overview of the features and benefits of the IEEE-1394b standard.

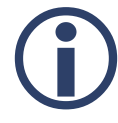

All model-specific information presented in this manual reflects *functionality available in firmware version 1.3.2-04.* 

*To check the camera firmware version, consult our knowledge base: [www.ptgrey.com/support/kb/index.asp?a=4&q=94](http://www.ptgrey.com/support/kb/index.asp?a=4&q=94).* 

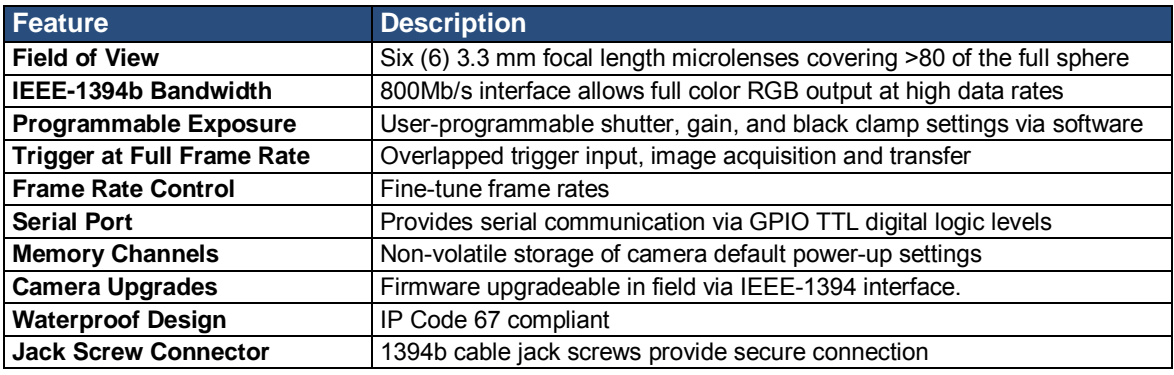

# <span id="page-6-0"></span>**1.2 Using This Manual**

This manual attempts to provide the user with a detailed specification of the *Ladybug3* camera system. The reader should be aware that the camera system is a complex and dynamic system – if any errors or omissions are found during experimentation, please contact us.

This document is subject to change without notice.

Many of the operational descriptions included in this manual are intended as general overviews, and may not present the detailed information required for developing specific applications. For additional details and operational descriptions, refer to the following resources that can be downloaded from our website at [www.ptgrey.com/support/downloads/](http://www.ptgrey.com/support/downloads/):

- *Ladybug SDK Help*, available through *Point Grey Research* on the Start Menu, or at [www.ptgrey.com/support/downloads/](http://www.ptgrey.com/support/downloads/).
- The Point Grey knowledge base, available at [www.ptgrey.com/support/kb/index.asp](http://www.ptgrey.com/support/kb/index.asp).
- *Point Grey Digital Camera Register Reference*, available at [www.ptgrey.com/support/downloads/](http://www.ptgrey.com/support/downloads/).

# <span id="page-7-1"></span><span id="page-7-0"></span>**1.3 Camera Specifications**

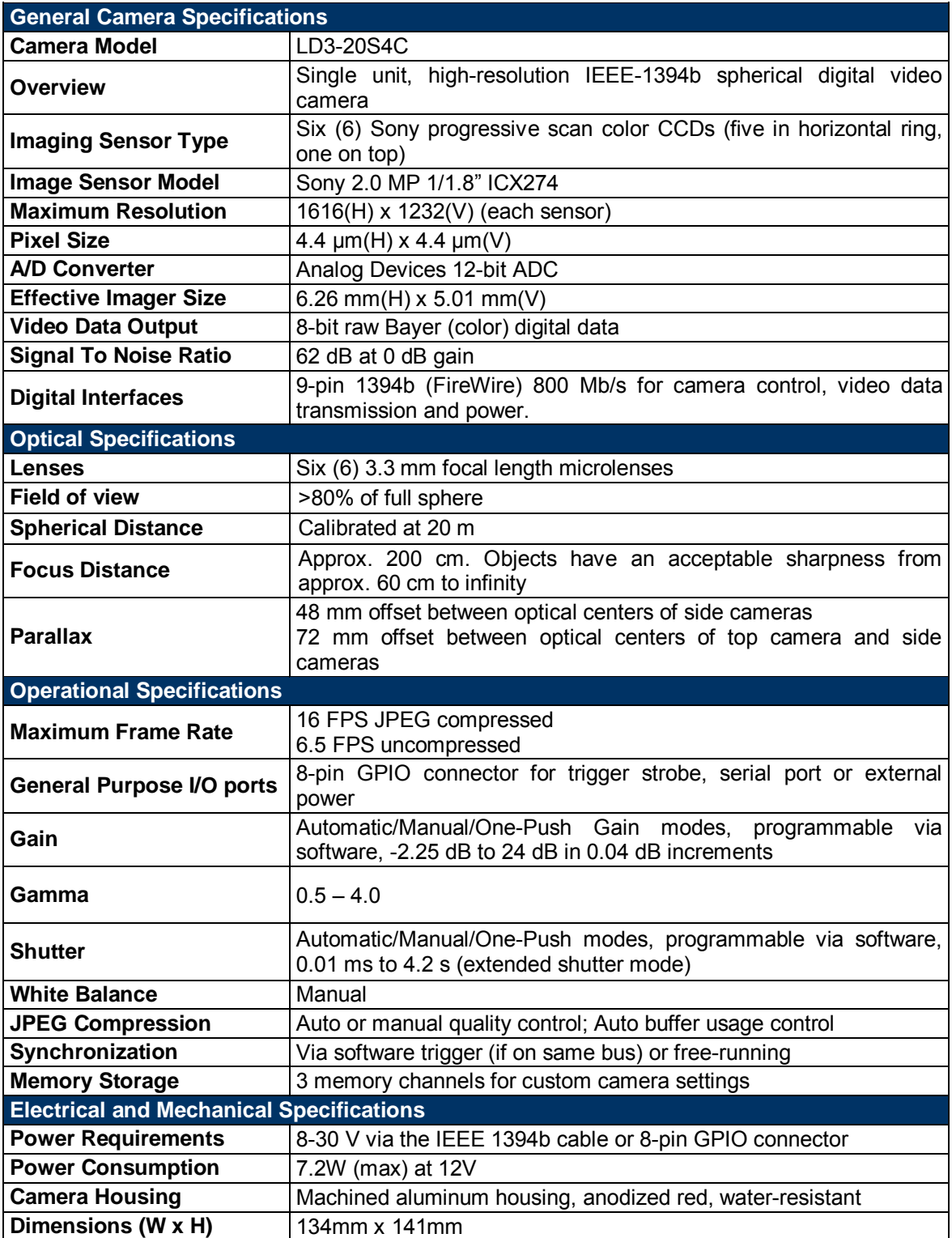

<span id="page-8-0"></span>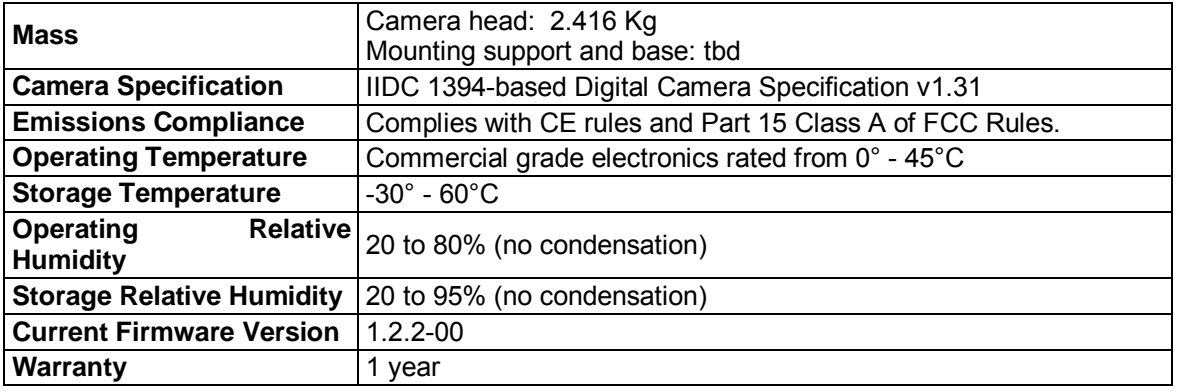

## **1.3.1 Spectral Response**

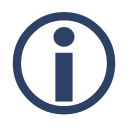

L *Color cameras are equipped with an optical filter that prevents infrared light from reaching the image sensor. This filter is discussed in the section on Infrared Cut-Off Filters*.

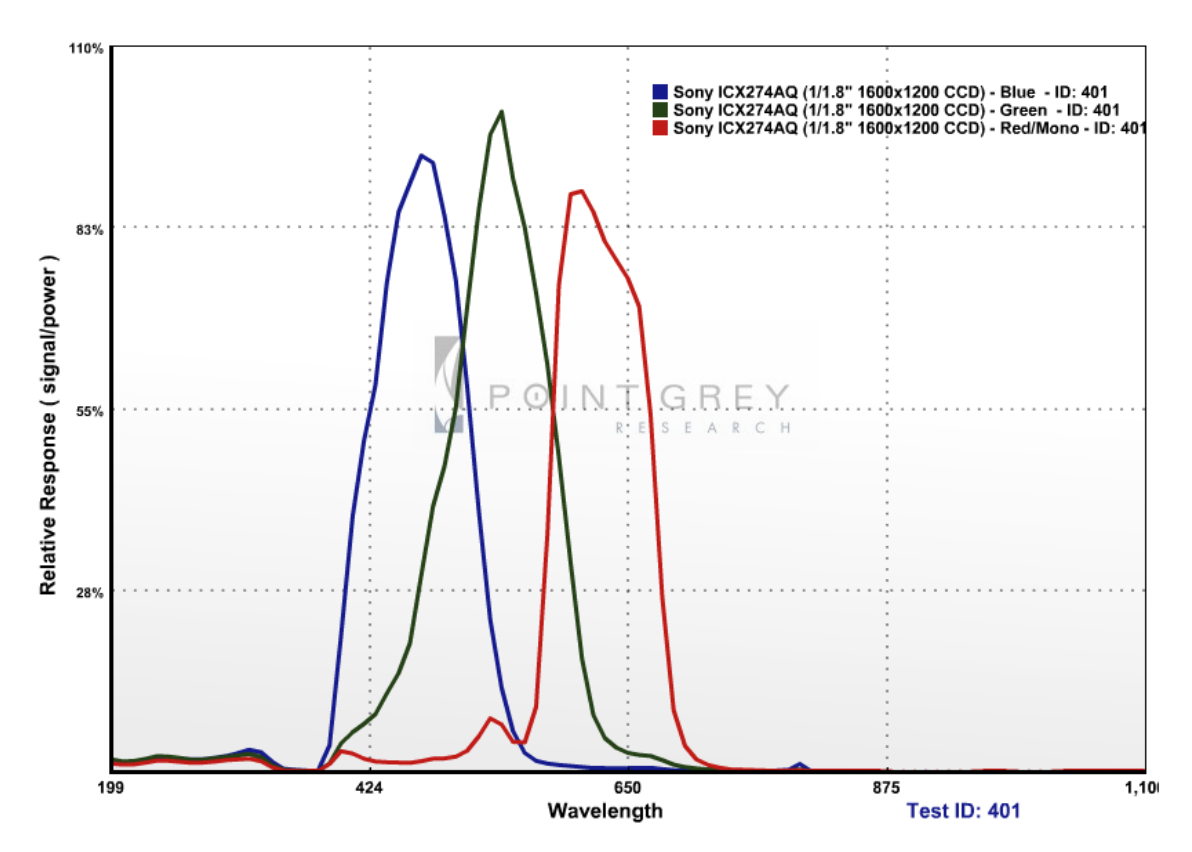

**Figure 1: Ladybug3 Spectral Response Curve** 

## <span id="page-9-0"></span>**1.3.2 Common CCD Artifacts**

The following section describes issues typical of CCD sensors and possible solutions.

#### • **Dead / Hot Pixels**

It is possible for one or more pixels in the CCD sensor array to stop responding. This will result in a situation where the pixel will always appear black (dead), or white (hot/stuck). This is generally not an issue except in very rare cases.

#### • **Bright Pixels**

Cosmic rays have the ability to cause images to have artifacts which look like hot pixels which are randomly distributed throughout the image. This is most apparent when the camera is running at a high temperature or the gain is set to a high amount. It is impossible to prevent cosmic rays from reaching the CCD.

#### • **Vertical Smear**

When a strong light source is shot on the camera, there may be a vertical smear above and below the position of the actual light source. This is a byproduct of the interline transfer system used to extract data from the CCD.

# <span id="page-10-0"></span>**1.3.3 On-Camera Data Flow**

The diagram below depicts the flow of image data on the *Ladybug3* from capture, through manipulation, to output. The table that follows describes the steps in more detail.

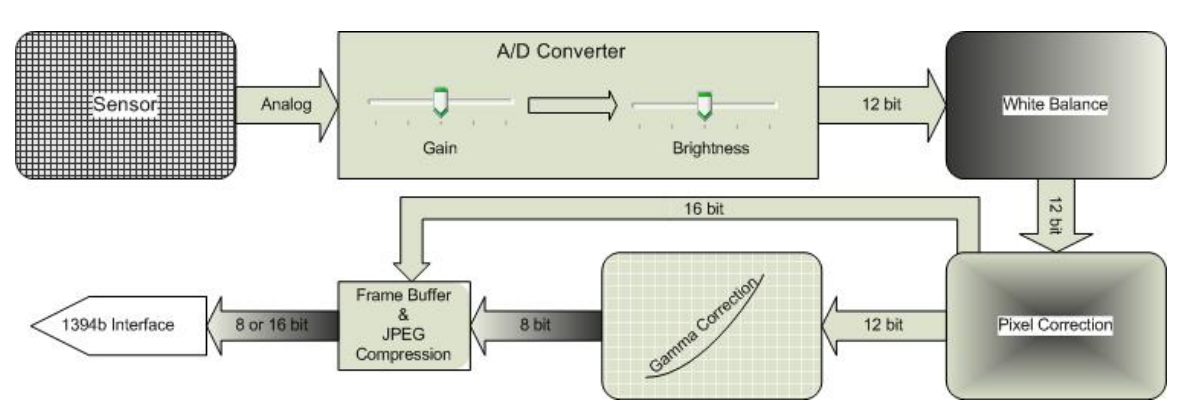

**Figure 2: Ladybug3 data flow diagram** 

<span id="page-10-1"></span>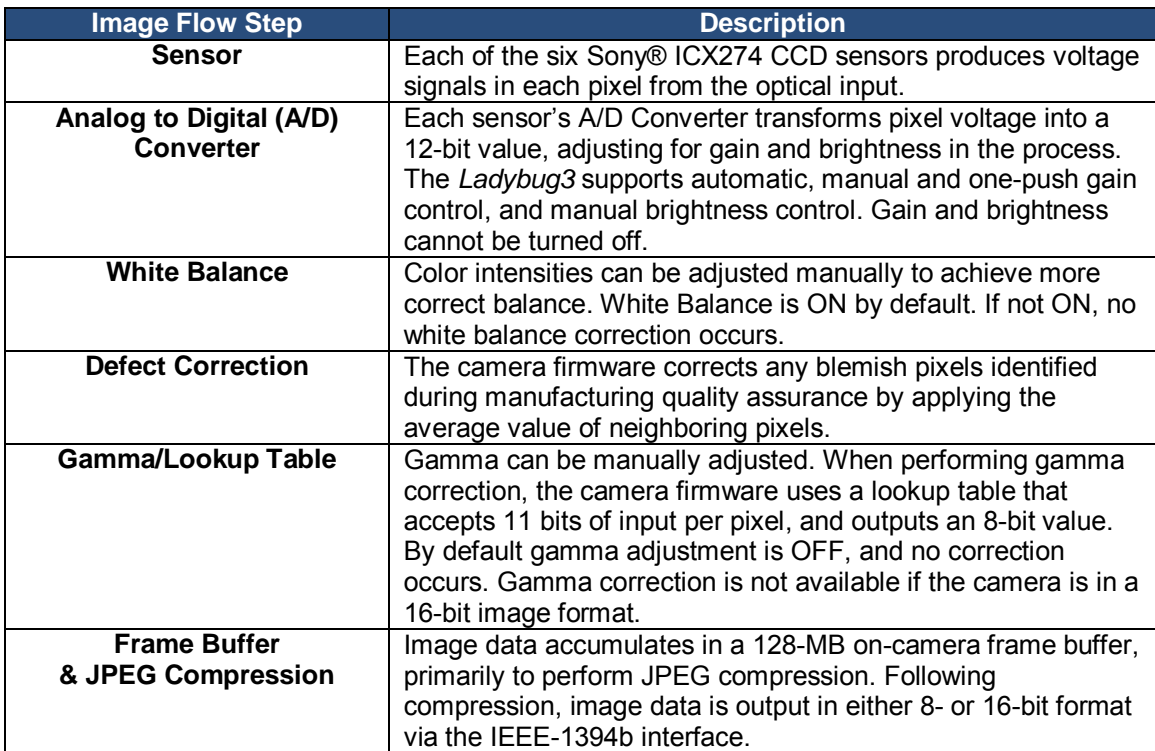

## <span id="page-11-0"></span>**1.3.4 Imaging Process Overview**

The following diagram shows how image data that is captured by a *Ladybug3* camera in JPEG compressed format can be processed for display on a PC using the Ladybug API. The table that follows describes the steps in more detail. For more information about the on-camera flow of image data, refer to Section [1.3.3.](#page-10-1)

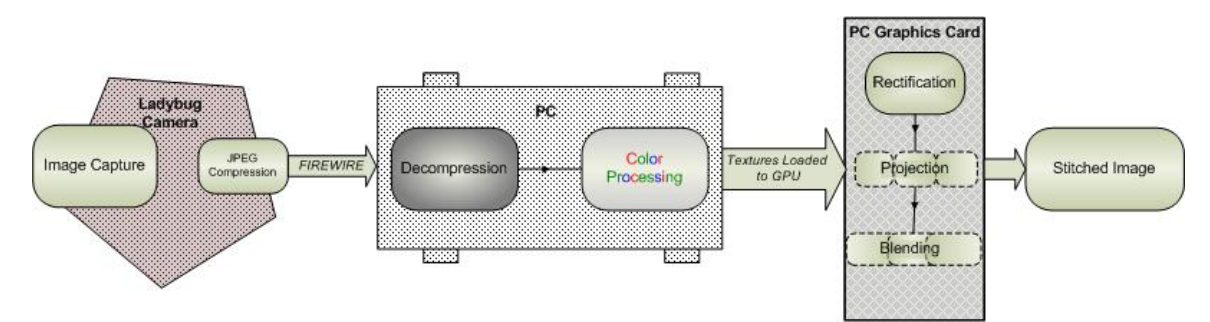

**Figure 3: Ladybug3 Imaging Process** 

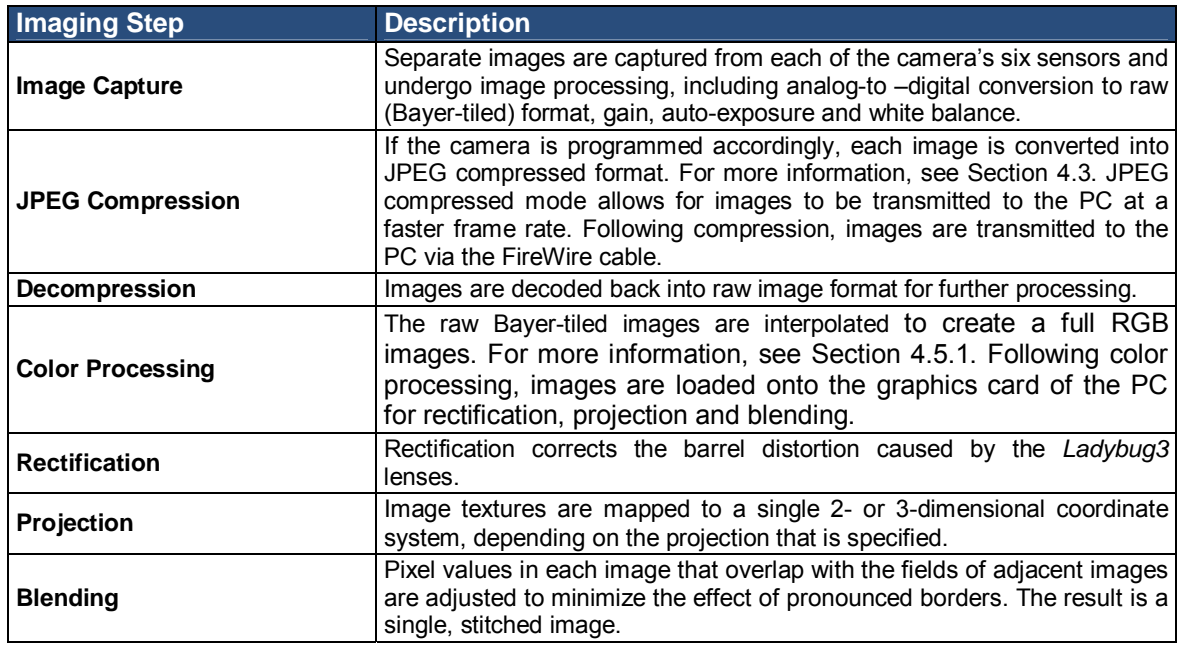

#### **Table 1: Ladybug3 Imaging Process Steps**

After capturing images in JPEG compressed format, you can use the Ladybug API to perform the remaining tasks on the PC. For more information, refer to the *LadybugPanoramic* (Windows application) and *LadybugPanoStitchExample* (console application) examples in the Ladybug SDK Help.

The stitching process assumes that all points in the field of view are 20 meters from the camera. This measure produces optimal results for most types of outdoor use. To have your *Ladybug3* camera calibrated for a different spherical distance, contact support@ptgrey.com.

#### <span id="page-12-0"></span>**Related Knowledge Base Articles**

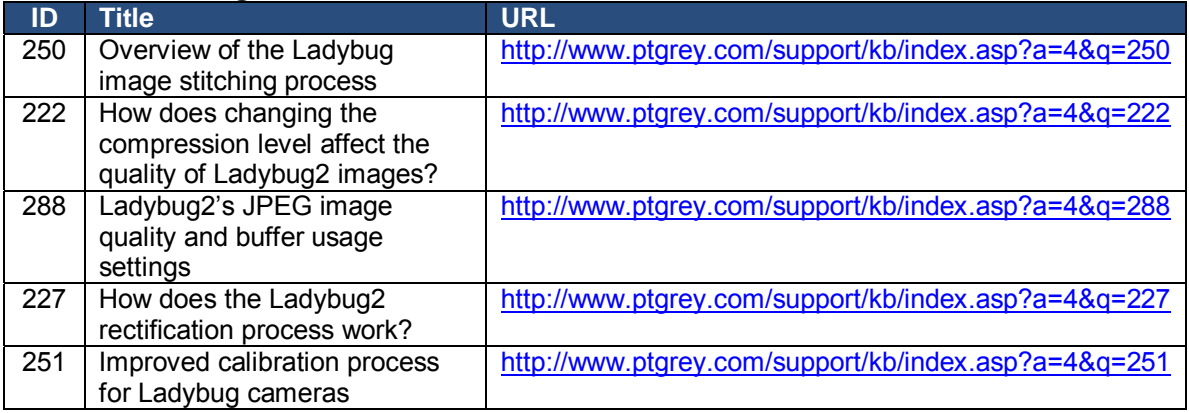

# **1.4 System Requirements**

#### **Recommended Requirements**

The following system configuration will allow for display of stitched panoramic images and for displaying and saving stream data at maximum bandwidth capacity.

- Intel Core2 Duo or Quad processor or compatible processor
- 2GB of RAM
- NVIDIA video card with 512 MB RAM
- IEEE-1394b PCI Express interface card
- Striped disk RAID array to store stream data at more than 80 MB/sec.
- Windows XP Service Pack 1 or Windows Vista
- Point Grey FirePRO driver
- Microsoft Visual Studio 2005 (to compile and run example code)

## **1.4.1 Laptop / Notebook Considerations**

*Ladybug3* users should consider power and bandwidth issues when running the camera unit on a laptop or notebook computer. For more information, refer to the following knowledge base article:

KB Article 246: <http://www.ptgrey.com/support/kb/index.asp?a=4&q=246>

Some 1394 PCMCIA cards for laptop / notebook computers require a 4-pin cable. A 4-pin cable does not provide power and will therefore not work with Point Grey cameras, which require a 6-pin connector (the additional two pins provide power). For suggestions on how to provide power in these circumstances, consult the following knowledge base article:

KB Article 93: www.ptgrey.com/support/kb/index.asp?a=4&q=93

## <span id="page-13-0"></span>**1.4.2 Macintosh and Linux OS Support**

Users wishing to operate a *Ladybug3* on the Macintosh OS/X or Linux operating systems can view and save raw image data in uncompressed format only. There are no Macintosh or Linuxcompatible device drivers that allow for full image processing on the PC. Decompression from JPEG compressed format, color processing, rectification, blending and stitching are not supported.

#### **Related Knowledge Base Articles**

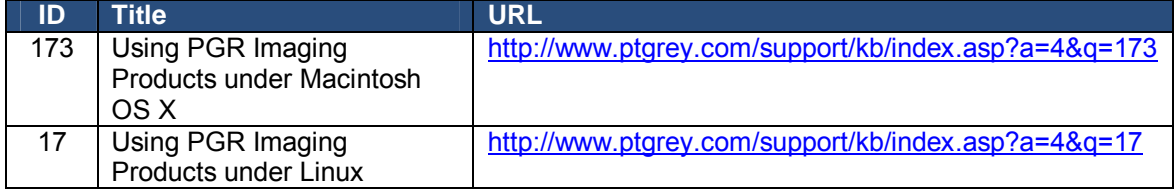

# **1.5 Controlling the Camera**

The *Ladybug3* can be controlled using the LadybugCap and LadybugCapPro programs:

To run these programs from the Start menu, select Program Files > Point Grey Research > PGR Ladybug > LadybugCap.exe or LadybugCapPro.exe. For more information, refer to the Ladybug SDK Help.

## **1.5.1 LadybugCap Program**

The LadybugCap program can be used to test many of the capabilities of your *Ladybug3* camera. It allows you to do the following:

- View a live video stream from the camera.
- Display fully stitched panoramic and spherical images.
- Save individual panoramic images or stream files.
- Adjust frame rates, properties and settings of the camera
- Access camera registers.

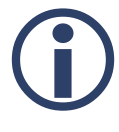

The full LadybugCap C/C++ source code is included with the Ladybug3 SDK. To access the LadybugCap workspace from the Start menu, select Program Files  $\rightarrow$  Point Grey Research Inc.  $\rightarrow$  PGR *Ladybug3 SDK. To access the LadybugCap workspace from the Start menu, select Program Files → Point Grey Research Inc. → PGR Ladybug* Æ *Examples* Æ *LadybugCap project. Microsoft Visual Studio is required to open and compile the project.* 

## <span id="page-14-0"></span>**1.5.2 LadybugCapPro Program**

The LadybugCapPro application contains all of the functionality of LadybugCap. Additionally, it can be used in conjunction with a GPS device, which can then be recorded into a stream. The GPS data can then be converted into Google Maps or Google Earth format.

## **1.5.3 Custom Applications Built with the Ladybug API**

PGR Ladybug includes a full Application Programming Interface that allows customers to create custom applications to control Point Grey spherical vision products. The SDK provides a number of sample programs and source code that is meant to help the advanced programmer get started using the Ladybug API. Examples range from simple console programs that demonstrate the basic functionality of the API, such as *LadybugSmpleGrab*, to more complex examples such as *ladybugAdvancedRenderEx*.

# **1.6 Camera Control Command Registers**

For a complete description of the Camera Control Command Registers implemented on the camera, please refer to the *Point Grey Research Digital Camera Register Reference*, downloadable from [www.ptgrey.com/support/downloads/](http://www.ptgrey.com/support/downloads/).

# **1.7 Handling Precautions and Camera Care**

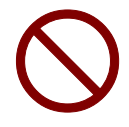

[\[](#page-6-0) *Do not open the camera housing. Doing so voids the* Hardware Warranty *described at the beginning of this reference manual.* 

Your Point Grey digital camera module is a precisely manufactured device and should be handled with care. Here are some tips on how to care for the device.

- Avoid electrostatic charging. Please consult the following knowledge base article for more details: www.ptgrey.com/support/kb/index.asp?a=4&q=42.
- When handling the camera unit, avoid touching the lenses. Fingerprints will affect the quality of the image produced by the device.
- To clean the lenses, use a standard camera lens cleaning kit or a clean dry cotton cloth. Do not apply excessive force.
- Avoid excessive shaking, dropping or any kind of mishandling of the device.

# <span id="page-15-0"></span>**1.8 Camera Accessories**

Accessories such as tripod mounts and lens holders are available from PGR – contact our Sales team at sales@ptgrey.com for additional information. Links to FireWire/IEEE-1394 and digital camera accessories can be found in the following knowledge base article:

KB Article 131: www.ptgrey.com/support/kb/index.asp?a=4&q=131.

# <span id="page-16-0"></span>**2. Camera Physical Properties**

# <span id="page-16-1"></span>**2.1 Camera Description and Dimensions**

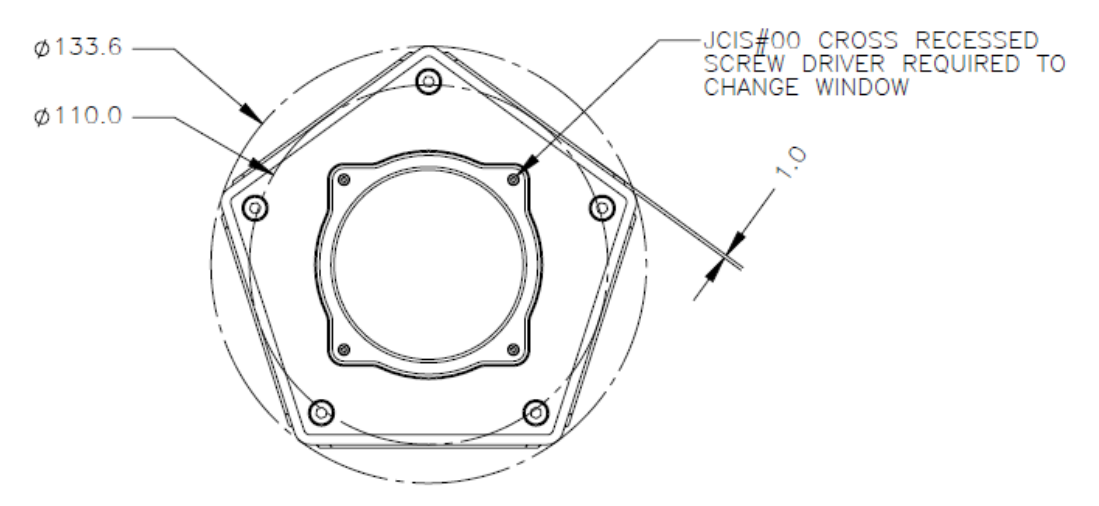

**Figure 4: Camera dimensional drawing, top view (measurements in mm)** 

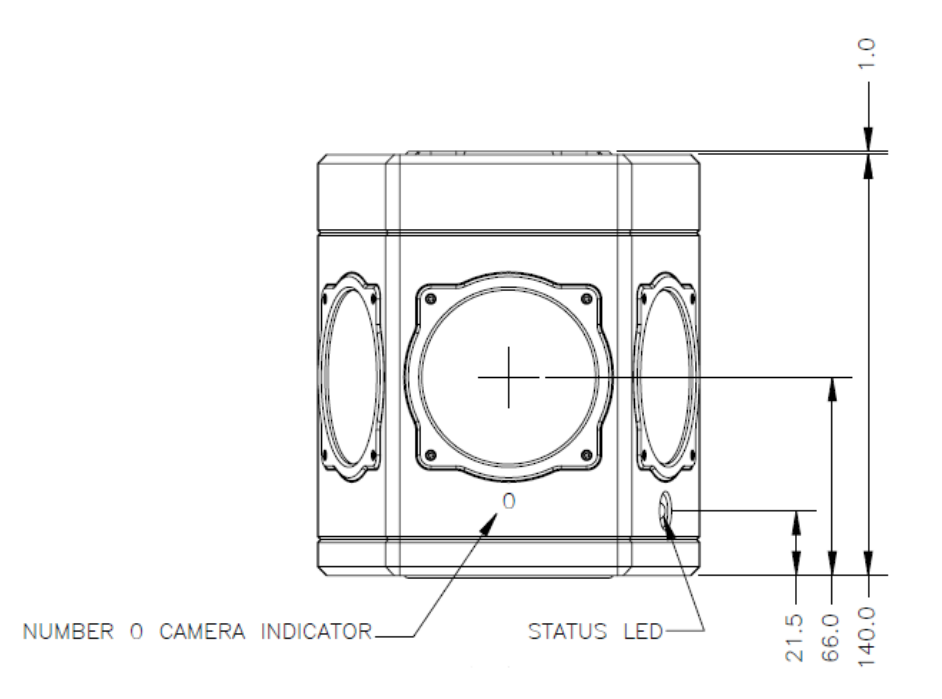

**Figure 5: Camera dimensional drawing, side view (measurements in mm)** 

<span id="page-17-0"></span>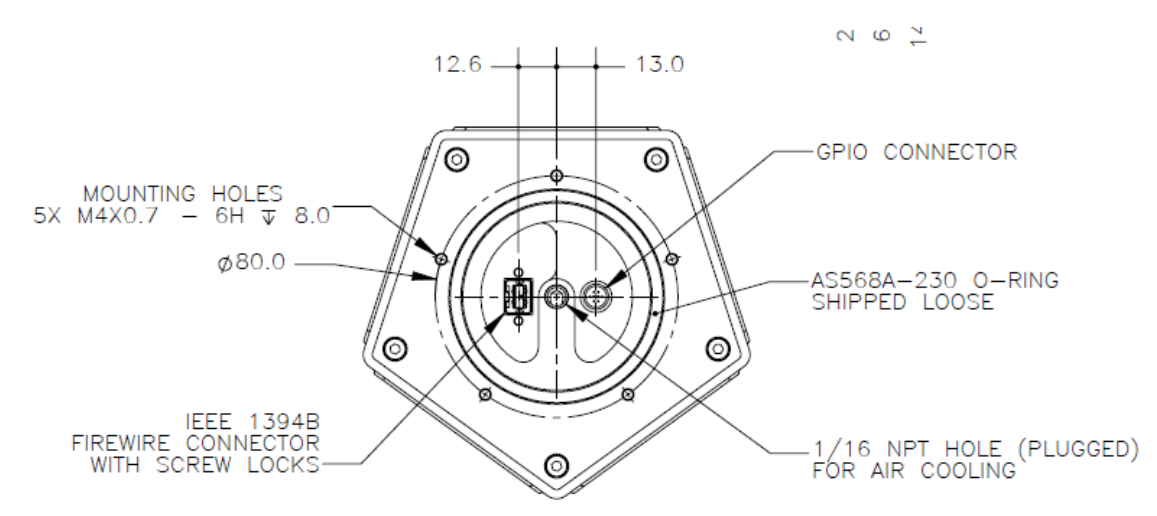

**Figure 6: Camera dimensional drawing, bottom view (measurements in mm)** 

# <span id="page-17-1"></span>**2.2 Desktop Mount Description and Dimensions**

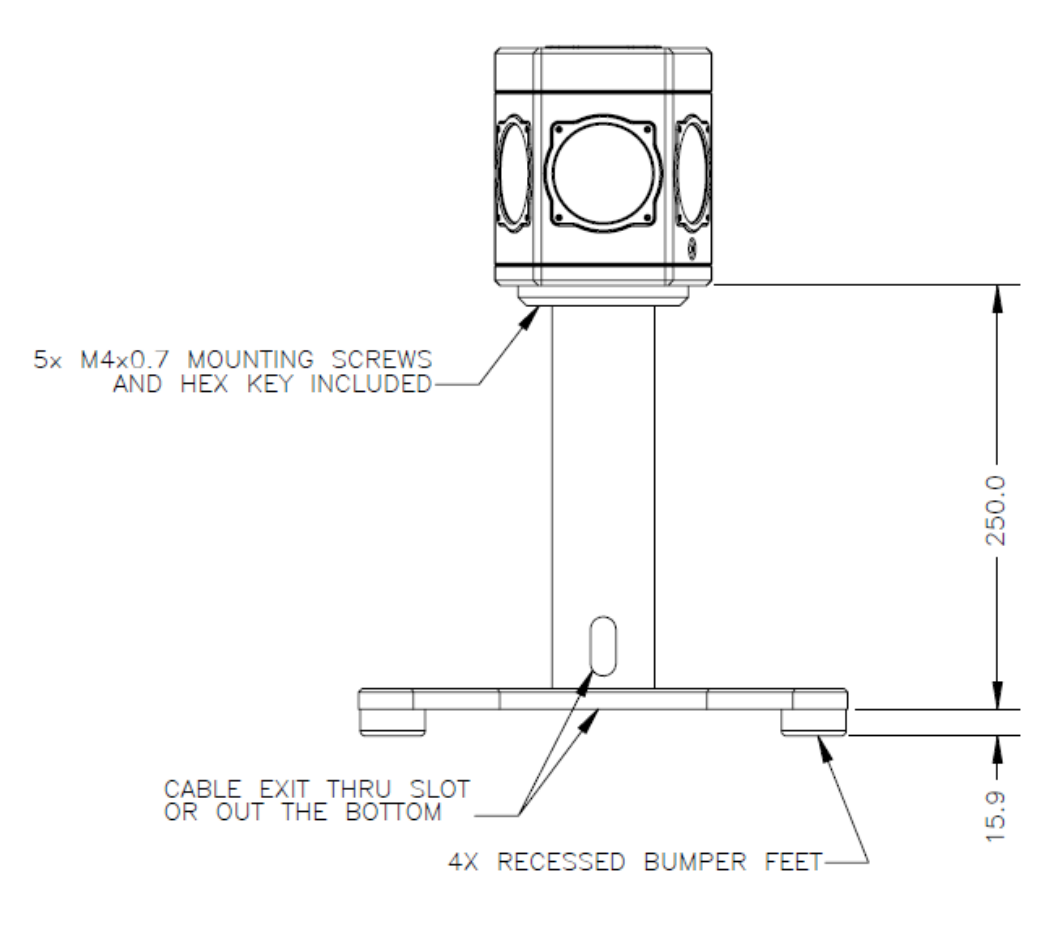

**Figure 7: Mounting support dimensional drawing, side view (measurements in mm)** 

<span id="page-18-0"></span>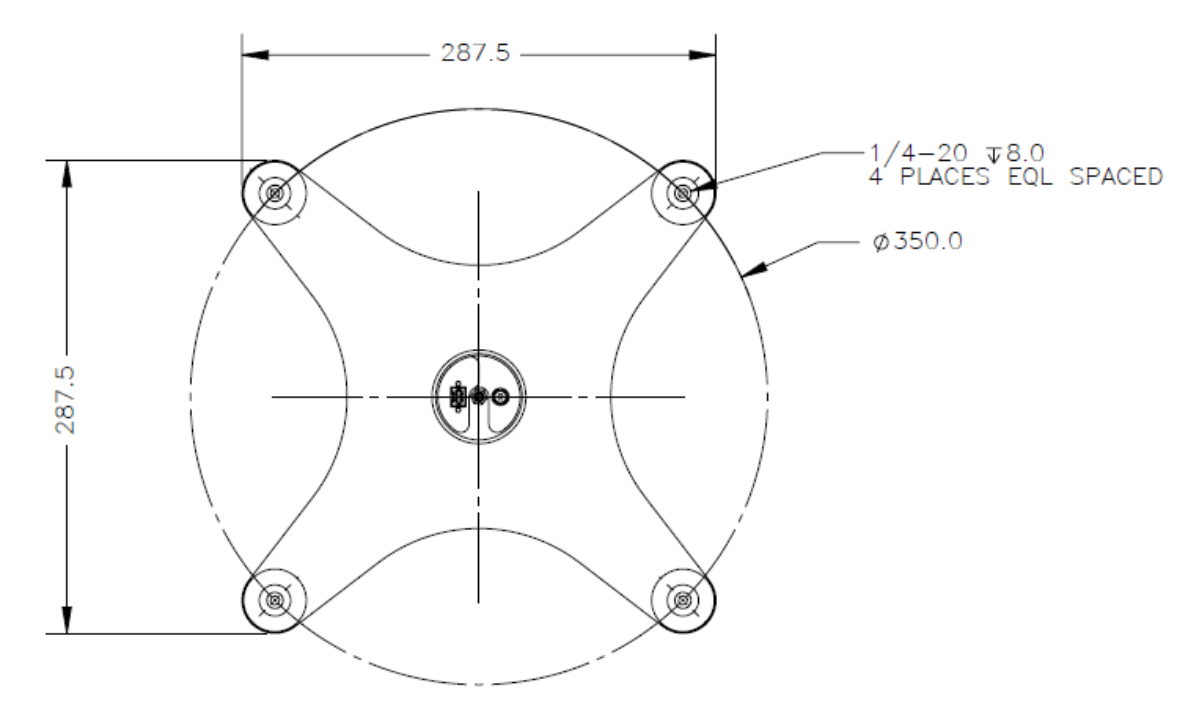

**Figure 8: Mounting support dimensional drawing, bottom view (measurements in mm)** 

# <span id="page-19-1"></span><span id="page-19-0"></span>**2.3 Tripod Adapter Description and Dimensions**

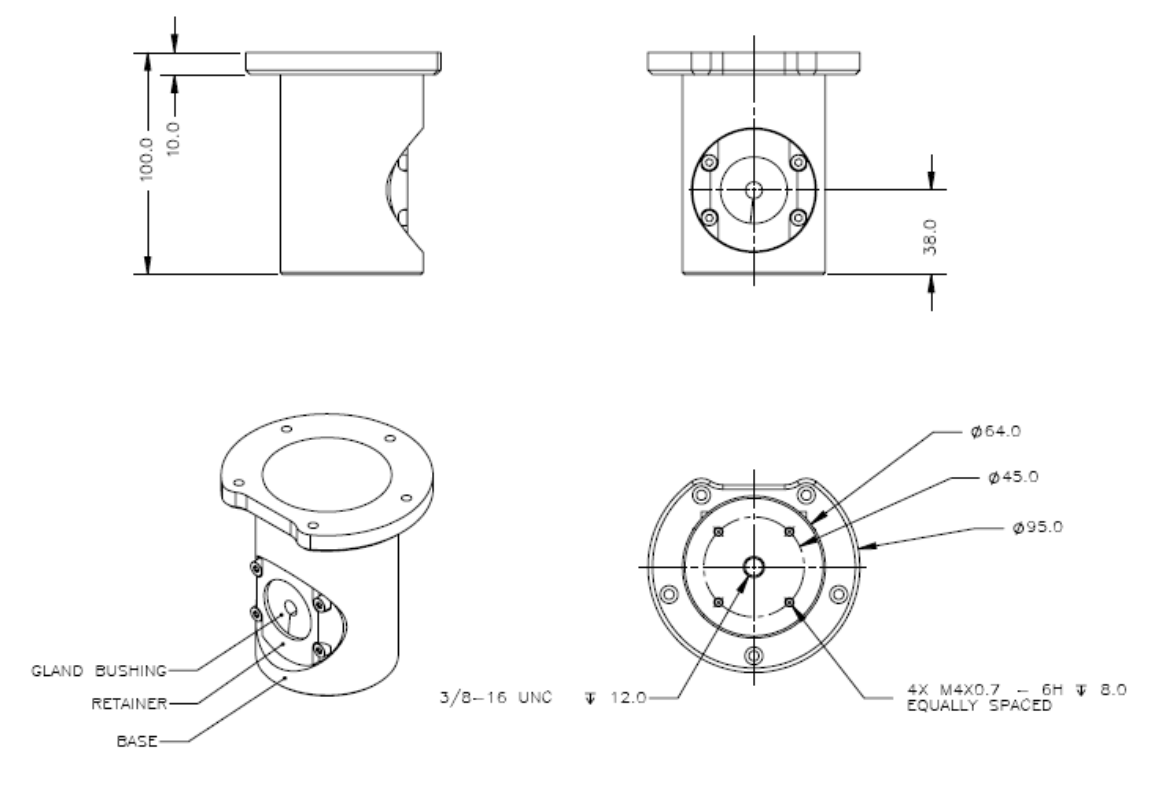

**Figure 9: Ladybug3 Tripod Adapter** 

# **2.4 Protecting the Camera from External Elements**

# **2.4.1 Water and Dust Protection**

To protect against dust and water, the *Ladybug3* camera housing includes a sealed layer of glass, with anti-reflective coating on both sides, over each of the six lenses.

Because the camera bottom contains outside interfaces, the camera should be operated in rainy weather only when connected to the desktop mount or the tripod adapter. The Ladybug3 should not be submerged under water in any circumstances.

# **2.4.2 Temperature Control**

The *Ladybug3* is equipped with an on-board temperature sensor. It allows you to obtain the ambient temperature within the camera housing. This feature can be accessed using the TEMPERATURE register 0x82C.

# <span id="page-20-0"></span>**2.5 Mounting**

## **2.5.1 Using the Case**

The case is equipped with five M4 X 0.7 mounting holes on the bottom of the case that can be used to attach the camera directly to the *Ladybug3* desktop mount, tripod adapter, or a custom mount. To create a seal between the camera and the mount, make sure the AS568A-230 O-ring is properly fitted. For more information about the location of the O-ring, refer to [Figure 6](#page-17-1) in Section [2.1.](#page-16-1)

# **2.5.2 Using the Desktop Mount**

The *Ladybug3* desktop mount comes with the Development Kit, or can be purchased separately by contacting [sales@ptgrey.com.](mailto:sales@ptgrey.com)

For information about how to use the desktop mount when capturing images in a mobile setting, refer to [Knowledge Base Article 302.](http://www.ptgrey.com/support/kb/index.asp?a=4&q=302)

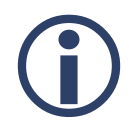

To create a seal between the camera and the mount, make sure the AS568A-230 O-ring is properly fitted. For more information about the location of the O-ring, refer to Figure 6 in Section 2.1. AS568A-230 *O-ring is properly fitted. For more information about the location of the O-ring, refer to* [Figure 6](#page-17-1) *in* Section [2.1](#page-16-1)*.* 

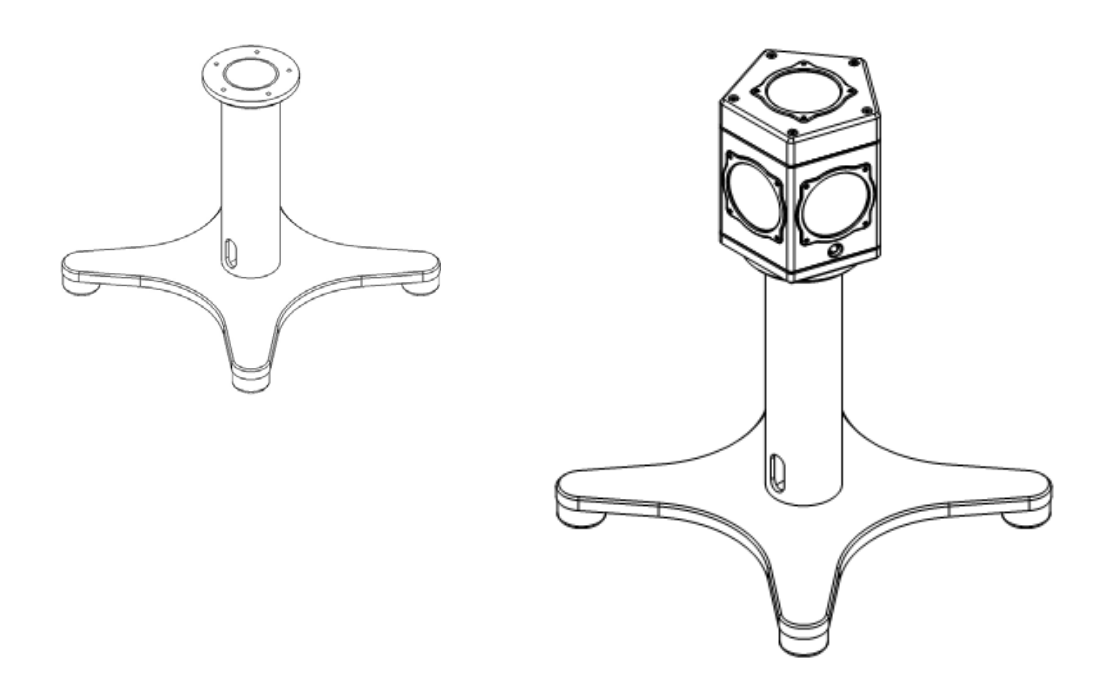

**Figure 10: Ladybug3 Desktop Mount** 

# <span id="page-21-0"></span>**2.5.3 Using the Tripod Adapter**

The *Ladybug3* tripod adapter comes with the Development Kit, or can be purchased separately by contacting [sales@ptgrey.com.](mailto:sales@ptgrey.com)

The tripod adapter consists of three parts: Base, Retainer and Gland Bushing (see drawing at left). Three gland blushings are provided: one with a pre-drilled opening and slit for use with the 1394b cable provided with the Development Kit, and two 'plain' with no slit or pre-drilled openings. Users wishing to use both a 1394b cable and a GPIO cable with the tripod adapter must drill two openings into the plain gland blushing.

[Figure 11](#page-22-1) illustrates how to assemble the tripod adapter. The drawing on the right shows a completed assembly, with the adapter connected to the base of the camera. You may need to lay the camera on its side, on a soft surface, to complete the assembly.

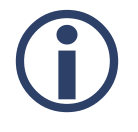

To create a seal between the camera and the tripod adapter, make sure the AS568A-230 O-ring is properly fitted. For more information about the location of the O-ring, refer to Figure 6 in Section 2.1. *sure the* AS568A-230 *O-ring is properly fitted. For more information about the location of the O-ring, refer to* [Figure 6](#page-17-1) *in* Section [2.1](#page-16-1)*.* 

Ó

බ

 $\circ$ 

<span id="page-22-1"></span><span id="page-22-0"></span>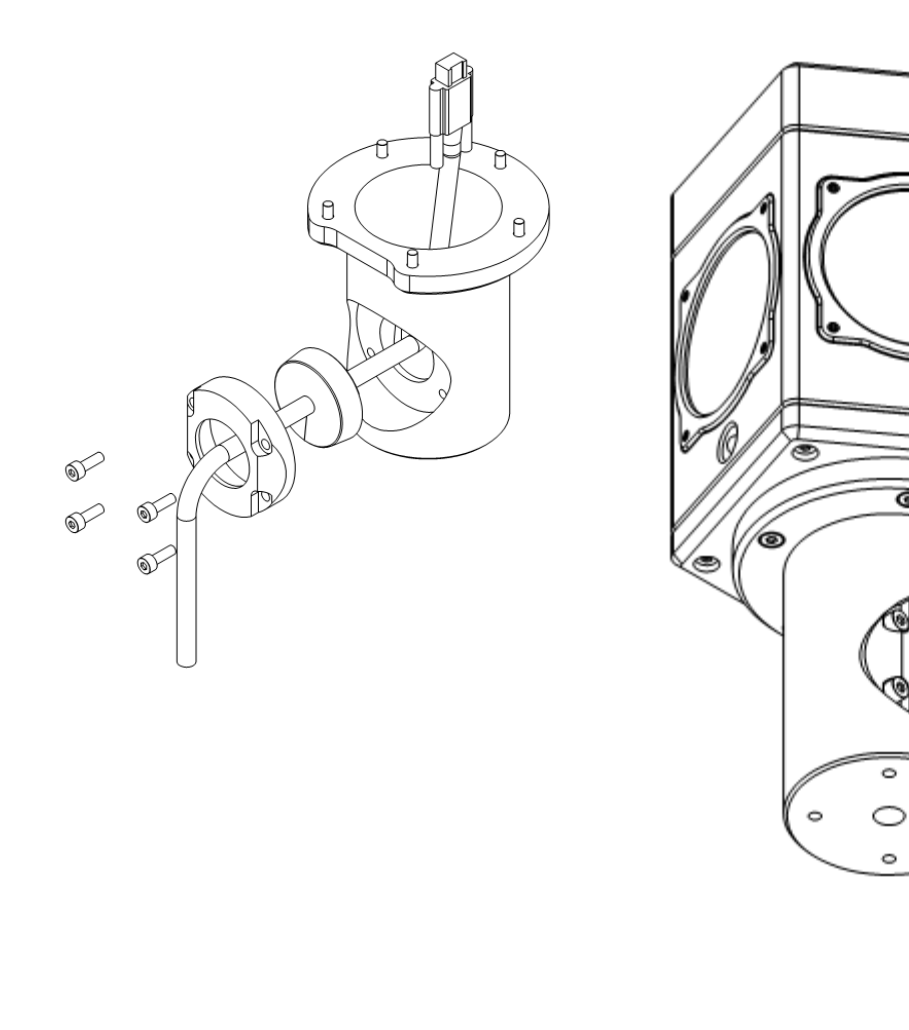

**Figure 11: Assembling the Ladybug3 Tripod Adapater** 

# <span id="page-23-0"></span>**2.6 Infrared Cut-Off Filters**

Point Grey Research color camera models are equipped with an additional infrared (IR) cut-off filter. This filter can reduce sensitivity in the visible spectrum. The properties of this filter are illustrated in the results below, which were obtained by Point Grey Research independent of camera model.

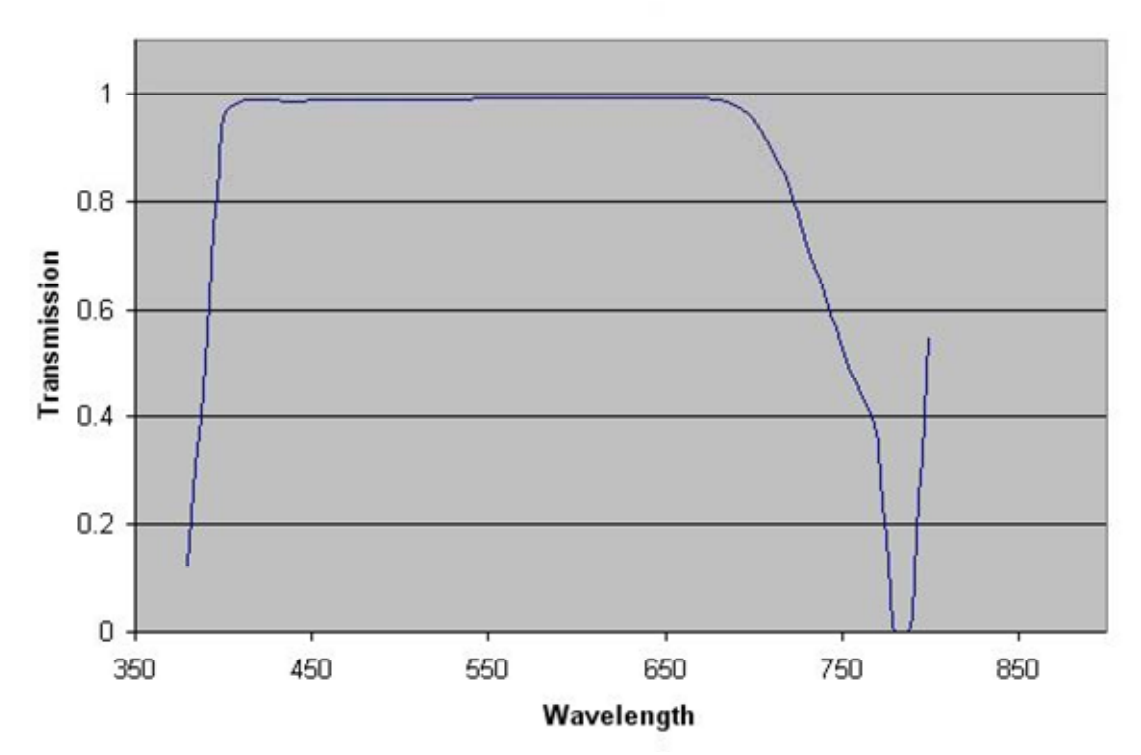

**Figure 12: IR Filter Transmittance Graph** 

# <span id="page-24-0"></span>**3. Camera Interface**

# **3.1 IEEE-1394b Connector**

The camera has a standard 9-pin IEEE-1394b connector (pin configuration shown below) that is used for data transmission, camera control and powering the camera. For more detailed information, consult the IEEE-1394b Standard document available from [www.1394ta.org](http://www.1394ta.org/).

For a full description of the features and benefits of 1394b, refer to [Knowledge Base Article 206.](http://www.ptgrey.com/support/kb/index.asp?a=4&q=206&ST=)

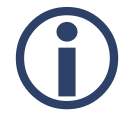

While the Ladybug3 is an IEEE-1394b device, it is backward compatible with the IEEE-1394a 400Mb/s standard, and can therefore be connected to any 1394a OHCl host adapter using a 9- to 6-pin *compatible with the IEEE-1394a 400Mb/s standard, and can therefore be connected to any 1394a OHCI host adapter using a 9- to 6-pin cable.* 

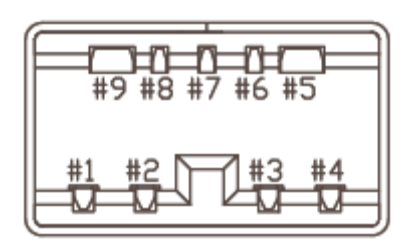

#### **Figure 13: IEEE-1394b connector pin configuration**

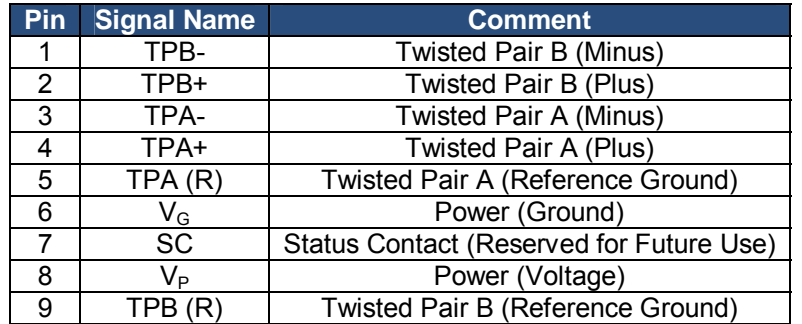

**Table 2: IEEE-1394b connector pin configuration** 

# <span id="page-25-0"></span>**3.2 Cables**

The *Ladybug3* development kit includes a 10-meter Alysium-Tech IEEE-1394b cable with locking screws. Consult the following knowledge base article for information about how to extend the physical distance between the camera and the controlling host system:

KB Article 197: <http://www.ptgrey.com/support/kb/index.asp?a=4&q=197>

# **3.3 Host Adapter Card**

The *Ladybug3* development kit includes the following host adapter cards:

- 2-port FirePRO™ IEEE-1394b PCI Express host adapter card.
- IEEE-1394b ExpressCard for notebooks.

For more information regarding the differences between various 1394 host adapters, consult the following knowledge base article:

KB Article 146: [www.ptgrey.com/support/kb/index.asp?a=4&q=146](http://www.ptgrey.com/support/kb/index.asp?a=4&q=146)

# **3.4 Camera Power**

The 9-pin 1394b interface connects to a standard IEEE-1394 (FireWire) 9-pin cable and provides a power connection between the camera and the host computer. The ideal input voltage is 12V DC; however, the camera is designed to handle voltages between 8V and 30V DC according to the IEEE 1394 standard. The power consumption is outlined in the *Camera Specifications* section.

Some systems - such as laptop computers or those with several FireWire devices connected require an external power supply to power the camera. For this purpose, the *Ladybug3* development kit includes a 12V wall mount power supply that connects directly to the ExpressCard for notebooks, also included with the development kit. For additional information on providing power in special configurations, consult the following knowledge base article:

KB Article 93: [www.ptgrey.com/support/kb/index.asp?a=4&q=93](http://www.ptgrey.com/support/kb/details.asp?id=93)

Some PGR cameras allow the user to power-up or power-down components of the camera using the DCAM CAMERA\_POWER register 0x610. The exact components, e.g. image sensor, A/D converter, other board electronics, will vary between camera models. Consult the *PGR IEEE-1394 Digital Camera Register Reference* for more information.

When a camera is power cycled (power disengaged then re-engaged), the camera will revert to its default factory settings, or if applicable, the last saved memory channel.

# <span id="page-26-1"></span><span id="page-26-0"></span>**3.5 General Purpose Input/Output (GPIO)**

The *Ladybug3* has an 8-pin GPIO connector on the bottom of the case. The connector is a Hirose HR25 8 pin connector (Mfg P/N: HR25-7TR-8SA). KIT contents include a prewired male connector; refer to the diagram below for wire color-coding. Additional male connectors (Mfg P/N: HR25-7TP-8P) can be purchased from Digikey (P/N: HR702-ND).

| <b>Diagram</b>                | <b>Pin</b> | <b>Function</b>             | <b>Function</b>                                |
|-------------------------------|------------|-----------------------------|------------------------------------------------|
| $\mathbf{2}$<br>$\frac{8}{2}$ |            | IO <sub>0</sub>             | Opto-isolated Input (default Trigger in)       |
|                               |            |                             | $(+3.3 V to +30 V)$                            |
|                               |            |                             | Input delay time: 4 µs                         |
|                               | 2          | IO <sub>1</sub>             | Opto-isolated Output (default Strobe out)      |
|                               |            |                             | $(+3.3 V to +30 V)$                            |
|                               |            |                             | Drive strength: 25 mA at 30 V                  |
|                               | 3          | 102                         | Input / Output / RS232 Transmit (TX)           |
|                               | 4          | IO <sub>3</sub>             | Input / Output / RS232 Receive (RX)            |
|                               | 5          | <b>GND</b>                  | Ground pin for bi-directional IO, Vext, +3.3 V |
|                               | 6          | <b>GND</b>                  | Ground pin for opto-isolated IO pins           |
|                               |            | $\mathsf{V}_{\mathsf{EXT}}$ | Allows the camera to be powered externally     |
|                               | 8          | $+3.3V$                     | Power external circuitry up to 150mA           |

**Table 3: GPIO pin assignments** 

**Inputs** can be configured to accept external trigger signals. **Outputs** can be configured to send an output signal, strobe, or PWM signal. To use the **RS232** functionality, a level converter must be used to convert the TTL digital logic levels to RS232 voltage levels. B&B Electronics [\(http://www.bb-elec.com/\)](http://www.bb-elec.com/) part number 232LPTTL can be used for this conversion.

For more information on the GPIO circuitry or on using the RS232 serial port, refer to the following knowledge base articles:

#### **Related Knowledge Base Articles**

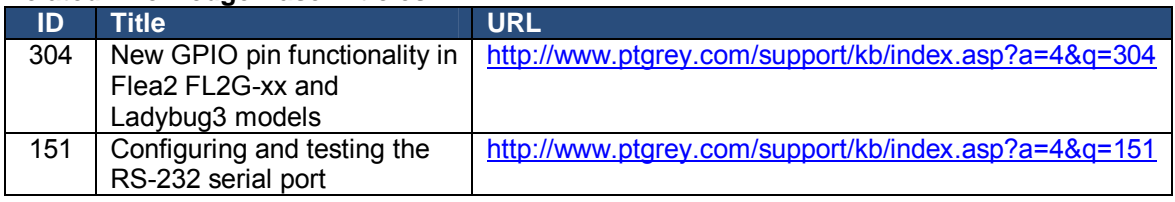

## **3.5.1 GPIO Electrical Characteristics**

The *Ladybug3* GPIO pins are TTL 3.3V pins. When configured as **inputs**, the pins are internally pulled high using weak pull-up resistors to allow easy triggering of the camera by simply shorting the pin to ground (GND). Inputs can also be directly driven from a 3.3V or 5V logic output. The inputs are protected from both over and under voltage. It is recommended, however, that they only be connected to 5V or 3.3V digital logic signals. When configured as **outputs**, each line can sink 10mA of current. To drive external devices that require more, consult the following article for information on buffering an output signal using an optocoupler:

KB Article 200: [www.ptgrey.com/support/kb/index.asp?a=4&q=200](http://www.ptgrey.com/support/kb/index.asp?a=4&q=200)

<span id="page-27-0"></span>The V<sub>EXT</sub> pin (Pin 7) allows the camera to be powered externally. The voltage limit is 8-30V, and current is limited to 1A.

The **+3.3V** pin is fused at 150mA. External devices connected to Pin 8 should not attempt to pull anything greater than that.

# **3.6 Status Indicator LED**

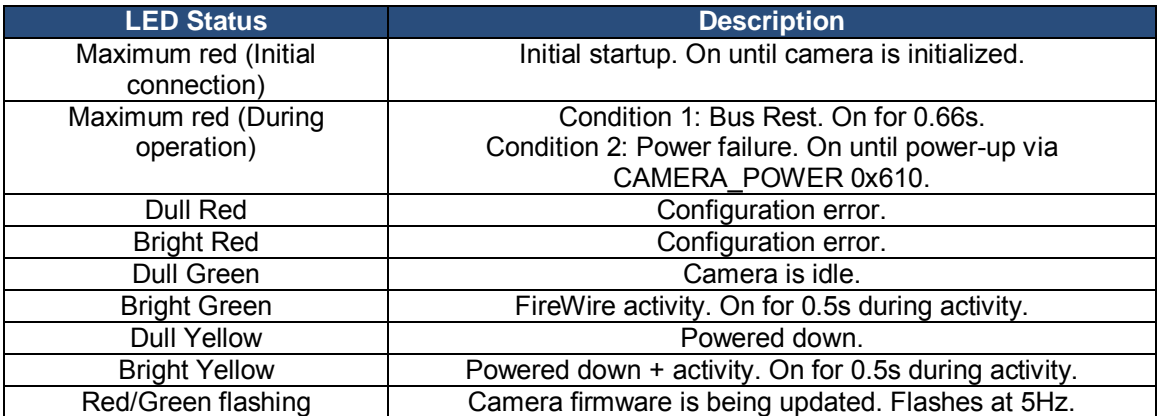

**Table 4: Status indicator LED descriptions** 

# <span id="page-28-0"></span>**4. Camera Operations and Features**

The *Ladybug3* complies with the *IIDC 1394-based Digital Camera Specification Version v1.31*.

For a complete description of the Camera Control Command Registers implemented on the *Ladybug3*, please refer to the *Point Grey Digital Camera Register Reference*, downloadable from [www.ptgrey.com/support/downloads/](http://www.ptgrey.com/support/downloads/).

# <span id="page-29-0"></span>**4.1 General Camera Properties**

The following section provides an overview of the camera properties implemented by the *Ladybug3*. Descriptions of some of the following properties and how they are implemented can be found in this *Technical Reference*. Refer to the *Point Grey Digital Camera Register Reference* for additional definitions and descriptions of:

- "Auto", "On/Off" and "One Push" *Control and Status Registers for Features* section
- "Absolute Mode" *Absolute Value CSR Registers* section

The following property ranges apply to a *Ladybug3* running at 15 FPS, and can change depending on the camera resolution and frame rate:

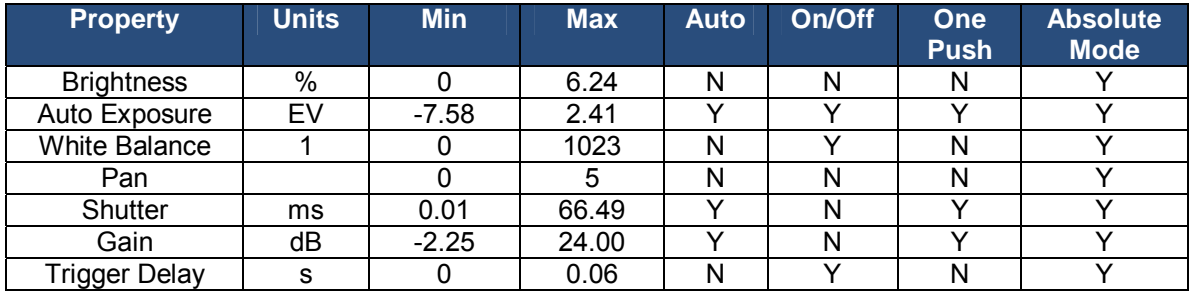

# **4.2 Frame Rates and Camera Bandwidth**

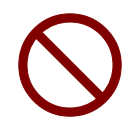

This section is recommended for advanced users only, and is not meant to address all possible applications of the Ladybug3 camera. *meant to address all possible applications of the Ladybug3 camera.* 

# **4.2.1 Maximum Number of Cameras on a Single Bus**

A single IEEE-1394 OHCI host adapter generally constitutes a single "bus". There are four elements that limit the number of cameras that can be used on the same 1394 bus:

- Although the 1394b standard limits the maximum number of simultaneous isochronous channels to 16, there is currently no host adapter that is capable of supporting 16 channels. Host adapters based on the LSI chipset such as the FirePRO™ 1394b PCI Express card can support up to 8 simultaneous DMA channels (or contexts). Host adapters based on the TI chipset can support at most 4 simultaneous DMA channels (or contexts). There are no known 1394b chipsets that allow 16 simultaneous DMA contexts. See [Knowledge Base Article 146](http://www.ptgrey.com/support/kb/index.asp?a=4&q=146&ST=) for more information.
- The maximum bandwidth of the 1394b bus is 800Mbits/sec (10240Bytes/packet 8000 cycles/sec). The usable bandwidth as defined by the 1394 Trade Association and enforced by the Microsoft Windows 1394 driver stack (1394bus.sys, ohci1394.sys, etc.) is approximately 80% or 80MBytes/sec (8192 bytes/packet). The remaining 20% of the

<span id="page-30-0"></span>bandwidth is allocated for asynchronous communication (e.g. register reads/writes). Outside of the Microsoft stack, it may be possible to allocate up to 9830 bytes/packet.

- The 1394b standard limits the maximum number of devices on a single bus to 63.
- An inadequate power supply. Consult the voltage and power requirements in the *General Specifications* section to determine the amount of power required to operate the cameras effectively.

## **4.2.2 Exceeding Bandwidth Limitations Using Format\_7 with Multiple Cameras**

There is a mechanism for effectively bypassing IEEE-1394 bus bandwidth negotiation when using cameras in Format 7 partial image mode. This functionality is useful in any situation where the user is trying to host multiple cameras on the same bus in a configuration that would normally exceed the bandwidth allocation, but where the cameras are configured to transmit data in a manner that does not exceed the total bandwidth. For additional information, see [Knowledge](http://www.ptgrey.com/support/kb/index.asp?a=4&q=256&ST=)  [Base Article 256.](http://www.ptgrey.com/support/kb/index.asp?a=4&q=256&ST=)

## **4.2.3 Calculating Maximum Possible Frame Rate**

The maximum frame rate allowable for each of the cameras on the bus depends on the resolution of the cameras and the frame rate, and can be roughly approximated using the following general formula (assuming all cameras are at the same resolution):

*Frames\_per\_second = (Bandwidth / (Pixels\_per\_frame \* Bytes\_per\_pixel)) / Num\_cameras* 

#### **Example:**

To calculate the approximate frames per second available to two 7392x808 *Ladybug3s* (1616 x 6 lenses = 7392) that are in 8-bit mode, you would calculate:

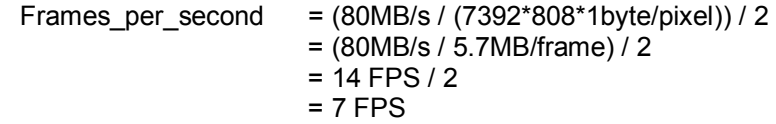

# <span id="page-30-1"></span>**4.3 Format\_7 Modes and Frame Rates**

The *Ladybug3* captures images in Format\_7 custom image mode by default. The table below outlines the Format 7 modes that are supported. The implementation of these modes and the frame rates that are possible are not specified by the IIDC, and are subject to change across firmware versions. For information about transmitting in single-image mode, see Section [4.4.10](#page-41-1) [Single Image Mode](#page-41-0).

Note that image size is multiplied by six to account for a separate image captured by each of the camera's six sensors prior to blending and stitching. Additionally, Mode 1, Mode 3 and Mode 7 produce four separate images for each Bayer color channel.

Mode 2 and Mode 3 are half-height modes, which are generated through a color binning process. Refer to the *Binning in Format\_7* section for information on mode implementation.

<span id="page-31-0"></span>Changing the size of the image or the pixel encoding format requires an undetermined length of frame times, including the stop/start procedure, tearing down/reallocating image buffers, write times to the camera, etc.

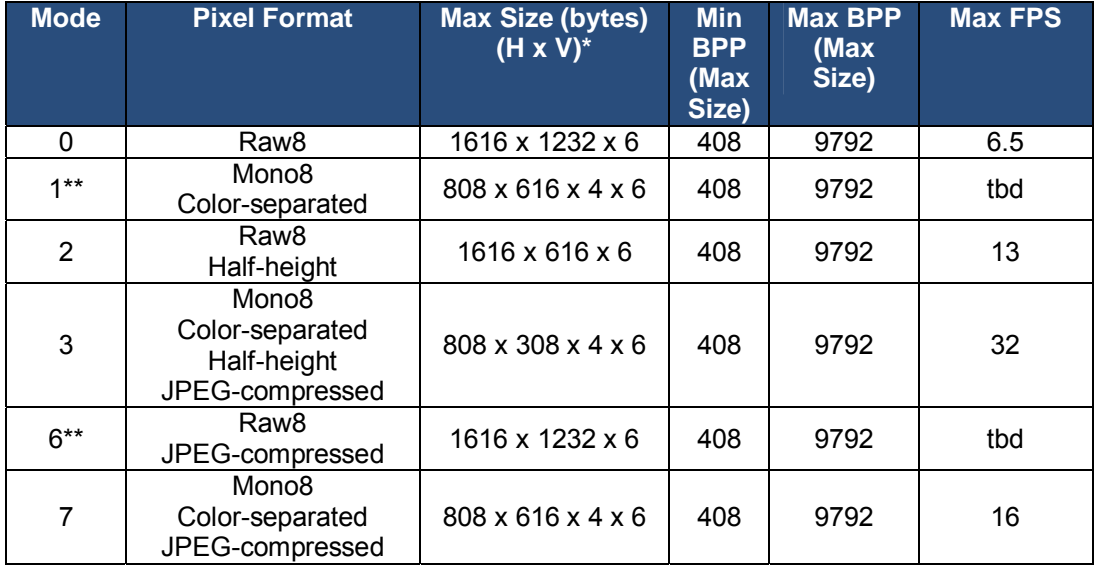

\* Ladybug CCDs are arranged in "portrait" orientation to increase the vertical field of view. As a result, height measurements appear as width in the Ladybug SDK, and width measurements appear as height.

\*\*Modes 1 and 6 are not supported in the Ladybug SDK.

#### **Table 5: Supported partial image (Format 7) video formats and modes for LB3-20S4C**

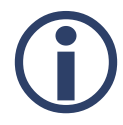

In Format\_7 mode, the PAN register 884h specifies the order in which *images are transmitted from each camera on the system, in increasing order beginning with the camera specified. For example, 884h = 82000002h specifies that images are transmitted beginning with camera 2, in the following order: 2, 3, 4, 5, 0, 1. On the Ladybug3 in Mode 0 and Mode 2, stitching does not behave as expected when the specified camera != 0. We recommend maintaining the PAN value to specify camera 0 (default setting).* 

#### **Related Knowledge Base Articles**

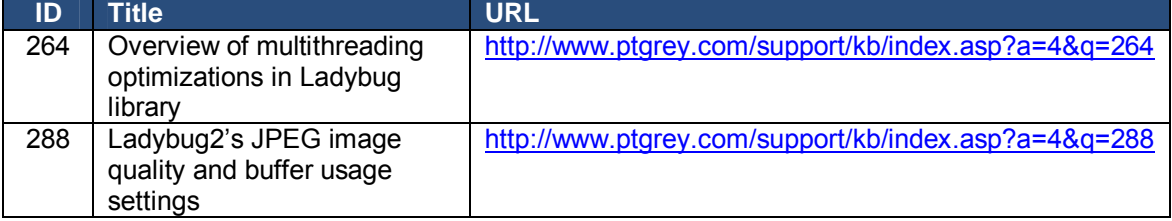

## <span id="page-32-0"></span>**4.3.1 Determining Format\_7 Frame Rates and Image Sizes**

### **4.3.1.1 Determining Frame Rate**

The theoretical frame rate (FPS) that can be achieved given the number of packets per frame (PPF) can be calculated as follows:

$$
FPS = \frac{1}{\text{Packets per Frame * 125us}}
$$

An estimate for the number of packets per frame can be determined according to the following:

PPF = Image\_Size \* Bytes\_Per\_Pixel Bytes\_Per\_Packet

For the exact number of packets per frame, query the PACKET PER FRAME INQ register; for the number of bytes per packet, query the BYTE\_PER\_PACKET register.

For example, assuming a Format 3 image size of 7392x808, JPEG compressed pixel format (1 byte per pixel), and 9792 bytes per packet, the calculation would be as follows:

FPS = 1 / ( ( 7392\*808\*1 / 9772 ) \* 0.000125 ) FPS =  $1 / (611 * 0.000125)$  $FPS = 13.16$ 

An interactive bandwidth calculator is available in [Knowledge Base Article 22](http://www.ptgrey.com/support/kb/index.asp?a=4&q=22). It can be used to calculate approximate bandwidth requirements for various IIDC modes.

### **4.3.1.2 Determining Image Size**

As another example, assume we want to achieve 16 FPS in Format 7 mode (Mono8, colorseparated, JPEG compressed), and we want to determine which image size to specify. The calculation would be as follows:

Image Size = Bytes per Packet FPS \* Bytes per Pixel \* 125us Image Size = 9792 / (16 \* 1 \* 0.000125) Image Size = 4896000

If horizontal size is set at 808, height is determined as 4896000 / 808 = 6059. This figure should be multiplied by 0.95 to allow bandwidth for asynchronous communication needs. The resulting height may then be set at 5756 pixels.

# **4.3.2 Binning in Format\_7**

The read-only FORMAT 7 RESIZE INQ register at 0x1AC8 contains information pertinent to the current Format 7 mode such as whether standard or Bayer binning is being performed on the image.

<span id="page-33-0"></span>For more detailed information on the FORMAT\_7\_RESIZE\_INQ register, please see the *Point Grey Digital Camera Register Reference*.

# **4.4 Image Acquisition**

## **4.4.1 Camera Power**

The *Ladybug3* allows the user to power-up or power-down components of the camera using the CAMERA\_POWER register 0x610. The exact components, e.g. image sensor, A/D converter, other board electronics, will vary between camera models. By default, power is OFF both at startup and reinitialization.

If isochronous transmit (ISO\_EN / ONE\_SHOT / MULTI\_SHOT) is enabled while the camera is powered down, the camera will automatically write *Cam\_Pwr\_Ctrl* = 1 to power itself up. However, disabling isochronous transmit does not automatically power-down the camera.

The camera will typically not send the first two images acquired after power-up. The autoexposure algorithm does not run while the camera is powered down. It may therefore take several (*n*) images to get a satisfactory image, where *n* is undefined.

## **4.4.2 Shutter**

The *Ladybug3* supports automatic, manual and one-push control of the CCD shutter time. The shutter can be programmed to open in ranges from 0.01ms to 4.2 s in extended shutter mode. Shutter times are scaled by the divider of the basic frame rate. For example, dividing the frame rate by two (e.g. 15 FPS to 7.5 FPS) causes the maximum shutter time to double (e.g. 66ms to 133ms).

Formulas for converting the fixed point (relative) shutter values reported by SHUTTER register 0x81C to floating point (absolute) values are not provided. Users wishing to work with real-world values should refer to the *Absolute Value CSR Registers* section of the *Point Grey Digital Camera Register Reference*.

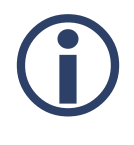

The terms "integration" and "exposure" are often used interchangeably *with "shutter".* 

The time between the end of shutter for consecutive frames will always be constant. However, if the shutter time is continually changing (e.g. shutter is in Auto mode being controlled by Auto Exposure), the time between the beginning of consecutive integrations will change. If the shutter time is constant, the time between integrations will also be constant.

The *Ladybug3* will continually expose and read image data off of the sensor as long as the camera is powered.

Shutter can be controlled on each of the six *Ladybug3* sensors independently. For more information, see Section [4.4.6](#page-37-1).

## <span id="page-34-0"></span>**4.4.3 Gain**

The *Ladybug3* supports automatic, manual and one-push gain modes. The A/D converter provides a PxGA gain stage (white balance / preamp) and VGA gain stage (GAIN register 0x820). The main VGA gain stage is available to the user, and is variable from 0 to 24dB in steps of 0.046db.

Formulas for converting the fixed point (relative) gain values reported by GAIN register 0x820 to floating point (absolute) values are not provided. Users wishing to work with real-world values should refer to the *Absolute Value CSR Registers* section of the *Point Grey Digital Camera Register Reference*.

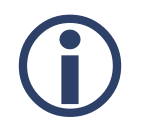

Increasing gain also increases image noise, which can affect image *quality. To increase image intensity, try adjusting the shutter time first.* 

Gain can be controlled on each of the six *Ladybug3* sensors independently. For more information, see Section [4.4.6](#page-37-1).

## <span id="page-34-1"></span>**4.4.4 JPEG Compression and JPEG Buffer Usage**

When the camera operates in a **JPEG-compressed imaging mode**, the compressor unit processes image data based on a specified compression rate. Although specifying a higher JPEG quality value produces higher-quality images, more data must accumulate in the image buffer on the PC, increasing the risk of buffer overflow errors.

When JPEG compression is set to auto mode, compression quality adjusts automatically to the following parameters:

- The maximum allowed by the size of the image buffer on the PC. Image buffer size is determined by the current [Format\\_7 imaging settings.](#page-30-0)
- Auto-buffer usage. This setting is the percentage of the image buffer that is used for image data, and is configurable when JPEG compression is in auto mode. Specifying a value less than the maximum (100%) allows for room in the buffer to accommodate extra images, depending on scene variations from frame to frame. A setting between 80%-95% is recommended. The visual improvement in compression quality that results from a setting higher than 95% is negligible compared to the increased amount of data generated.

Specifying auto-JPEG compression is recommended, as this setting ensures that compression quality continually adjusts so that the JPEG buffer usage does not exceed the image buffer size.

The following registers are used to control JPEG compression and buffer usage. For information about how to control these registers using the LadybugCapPro application, see Knowledge Base Article 288 [\(http://www.ptgrey.com/support/kb/index.asp?a=4&q=288\)](http://www.ptgrey.com/support/kb/index.asp?a=4&q=288).

## **JPEG\_CTRL: 1E80h**

Specifies the compression rate of the camera when operating in a JPEG-compressed mode.

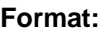

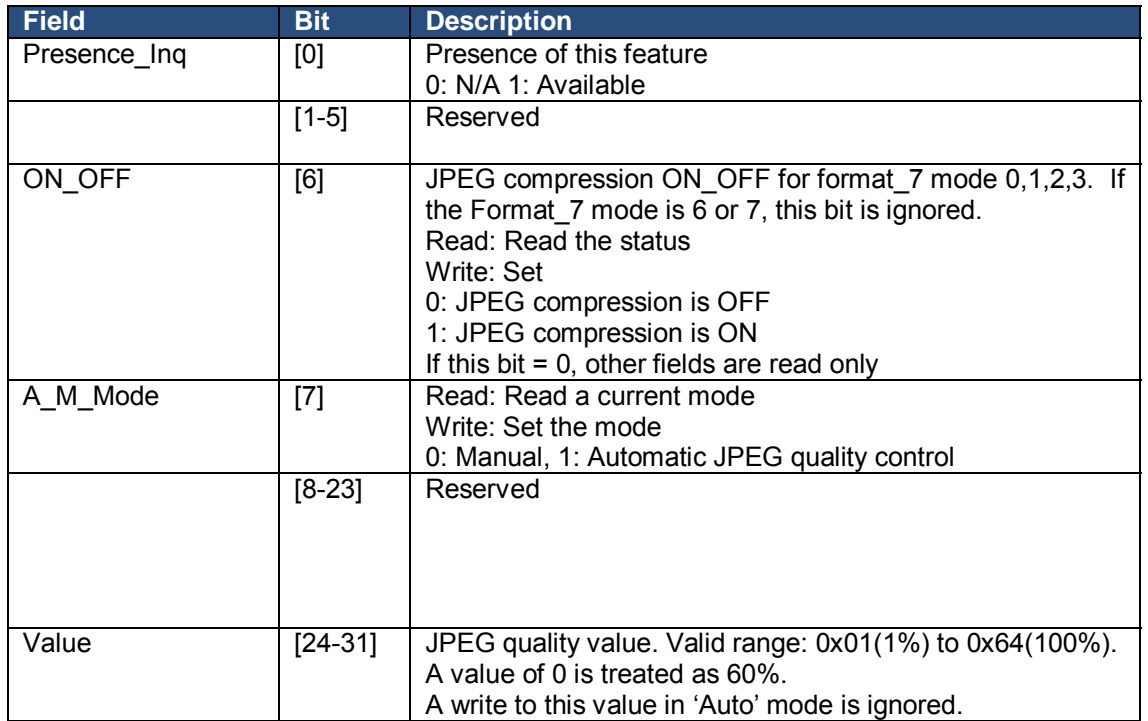

## **JPEG\_BUFFER\_USAGE: 1E84h**

Specifies the percentage of the image buffer on the PC that is used for JPEG compressed image data, when the camera is operating in a JPEG mode.

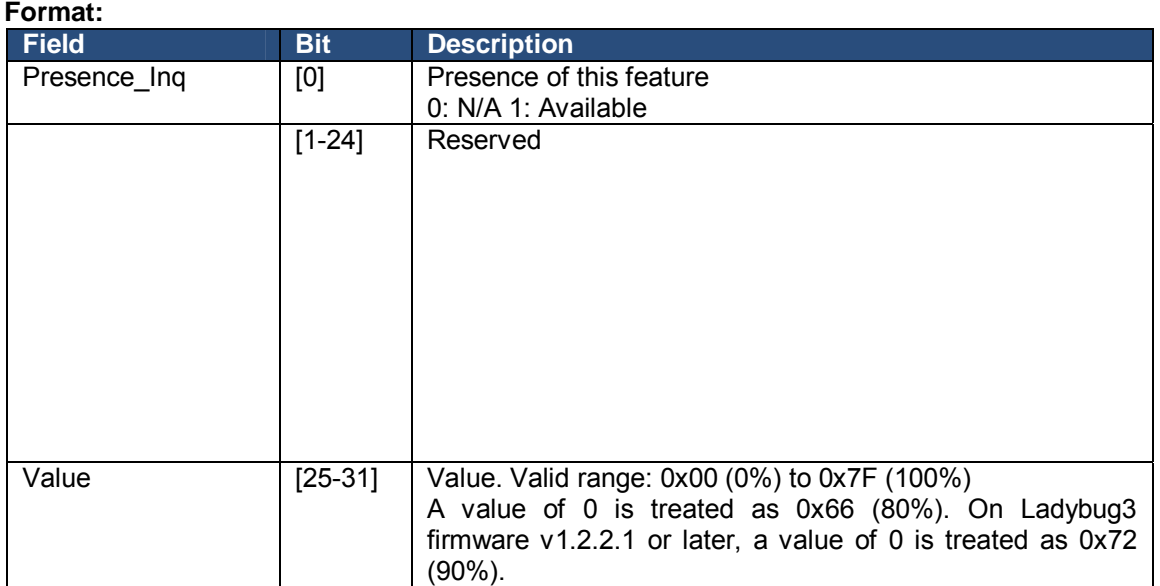

# <span id="page-36-0"></span>**4.4.5 Auto Exposure**

Auto exposure (AE) allows the camera to automatically control shutter and/or gain in order to achieve a specific average image intensity, and is controlled using the AUTO\_EXPOSURE register 0x804. There are three AE states:

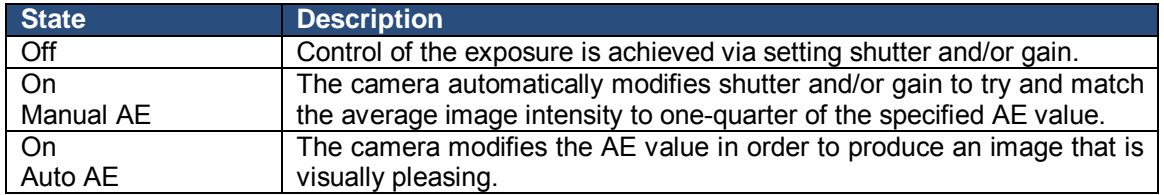

If only one of shutter and gain is in auto mode, the auto exposure controller attempts to control the image intensity using that one parameter. If both of these parameters are in auto mode, the auto exposure controller uses a shutter-before-gain heuristic to try and maximize the signal-tonoise ratio by favoring a longer shutter time over a larger gain value.

Auto exposure can be controlled on each of the six *Ladybug3* sensors independently. For more information, see Section [4.4.6](#page-37-1).

### **4.4.5.1 Managing the Auto Exposure Algorithm**

<span id="page-36-1"></span>The auto exposure controller can be adjusted so that only certain sensors on the camera system are used to calculate the settings of the auto exposure algorithm. For example, auto exposure settings can be adjusted to factor in data from the five sensors on the side of the camera (sensors  $[0 - 4]$ , while excluding data from the sensor on the top of the camera (sensor  $[5]$ ).

Controlling which sensors contribute to auto exposure calculations can be achieved using the following methods:

- The LadybugCap and LadybugCapPro Demo programs. For more information, refer to the Ladybug SDK Help.
- The AE\_STATS\_MASK register, described below.

## **AE\_STATS\_MASK: 1E90h**

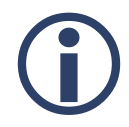

This register is not documented in the Point Grey Digital Camera *Register Reference.* 

Allows the user to specify which sensors are used when collecting statistics for the auto exposure algorithm. Setting all of bits  $[26 - 31]$  to OFF  $(0)$  is equivalent to all of bits  $[26 - 31]$  set to ON  $(1)$ . Any of bits [26 – 31] that are set to ON (1) must have image transmission from corresponding sensors enabled in IMAGE\_SELECTION register 1E88h; otherwise, the value is ignored. For information about IMAGE\_SELECTION register 1E88h, see [Knowledge Base Article 320.](http://www.ptgrey.com/support/kb/index.asp?a=4&q=320)

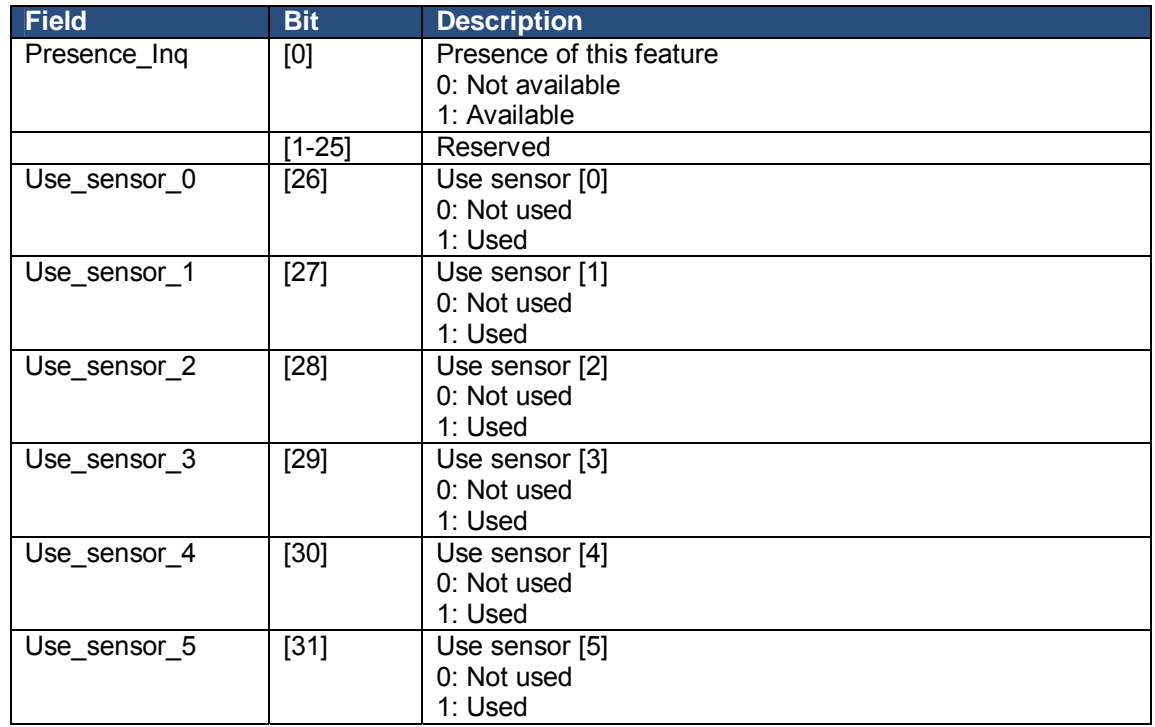

#### <span id="page-37-0"></span>**Format:**

# <span id="page-37-1"></span>**4.4.6 Independent Sensor Control of Shutter, Gain and Auto Exposure**

The Independent Sensor Control feature provides customized control of exposure for each of the six cameras on the *Ladybug3* camera system independently. This feature allows users to acquire images with greater dynamic range of the overall scene.

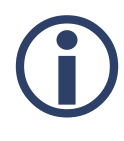

Independent Sensor Control provides independent control of *exposure-related features only. This feature does not encompass other camera control settings such as gamma or white balance.* 

Independent Sensor Control is activated by turning off the SHUTTER 81Ch or GAIN 820h controls of the camera system. When these controls are off, the following options are available:

• When either shutter or gain is off, auto exposure can be controlled manually or automatically for each camera on the system by using the SUB\_AUTO\_EXPOSURE\_\* control and status registers (CSRs), described below;

OR:

• When gain is off, gain can be controlled manually or automatically for each camera on the system using the SUB\_GAIN\_\* CSRs, described below. When shutter is off, shutter can be controlled manually or automatically using the SUB\_SHUTTER\_\* CSRs, described below.

## **INDEPENDENT\_CONTROL\_INQ: 1E94h**

This register gives the quadlet offset of the base address of the SUB\_SHUTTER\_\*, SUB\_GAIN\_\* and SUB\_AUTO\_EXPOSURE\_\* CSRs. It is currently set to 1B00h.

#### **Format:**

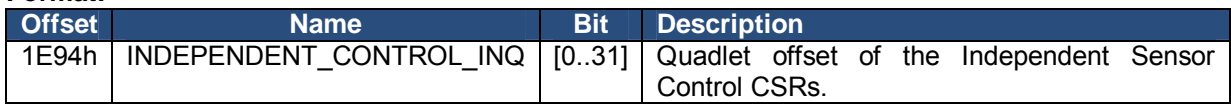

### **Current Independent Sensor Control Offsets**

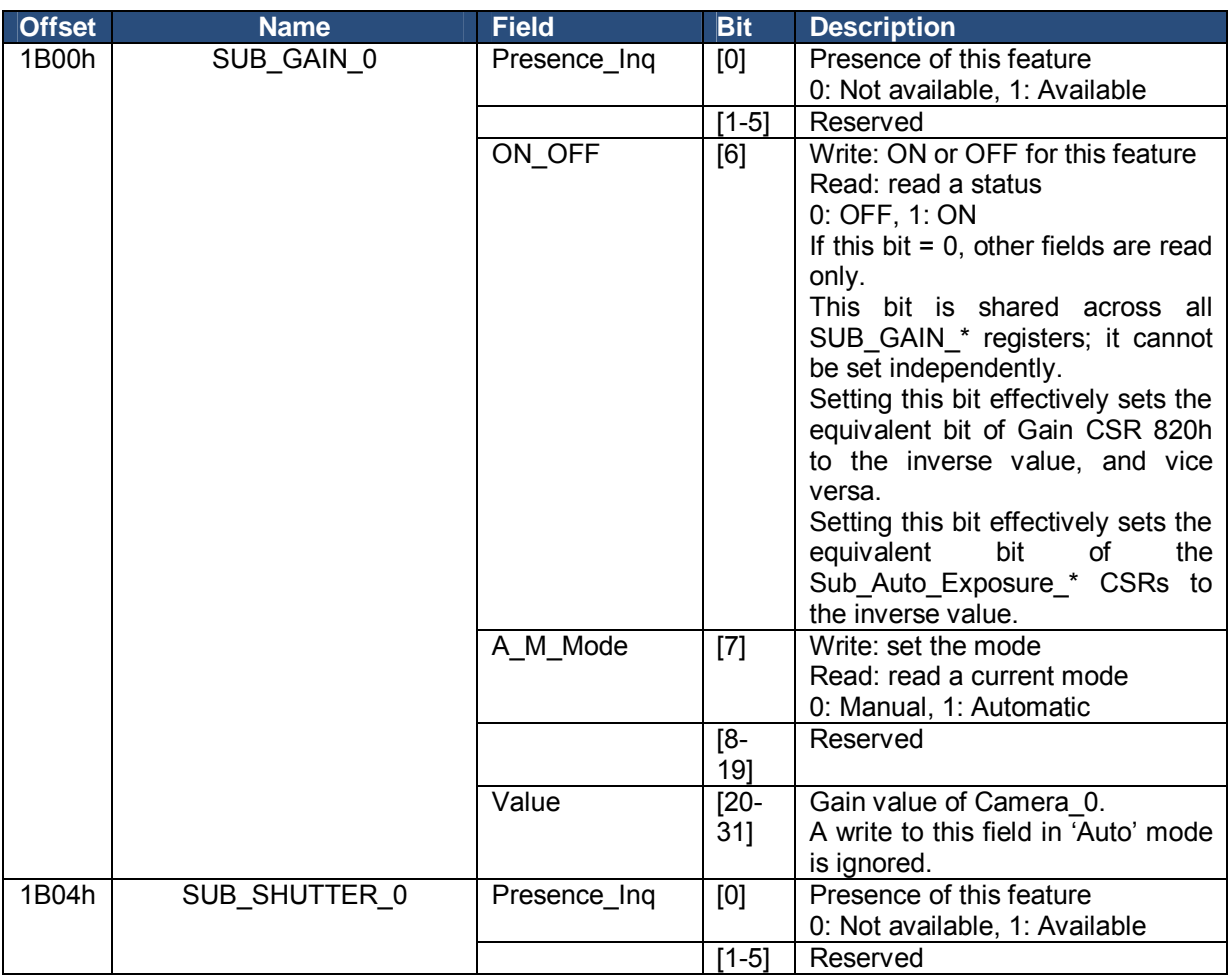

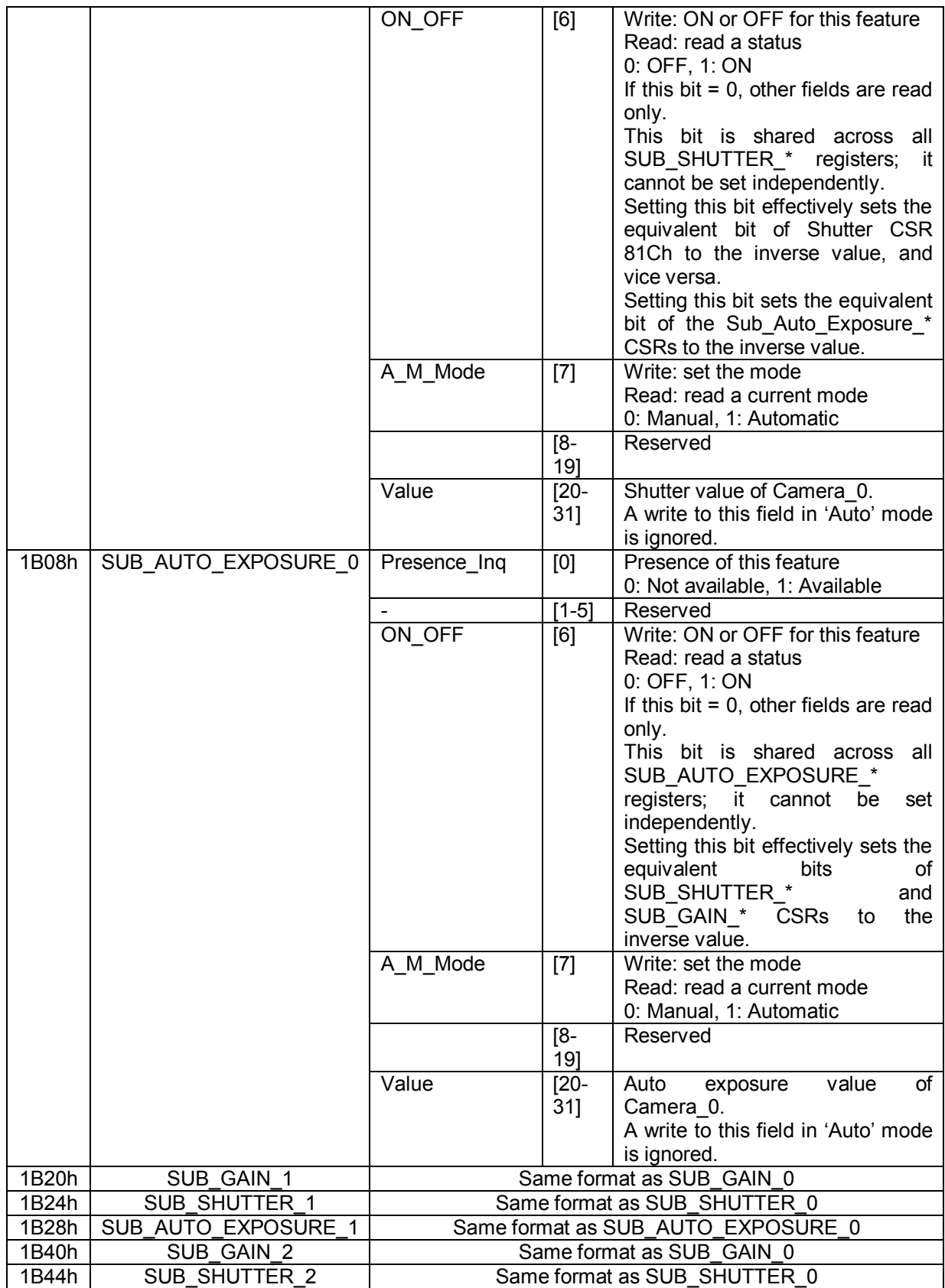

<span id="page-40-0"></span>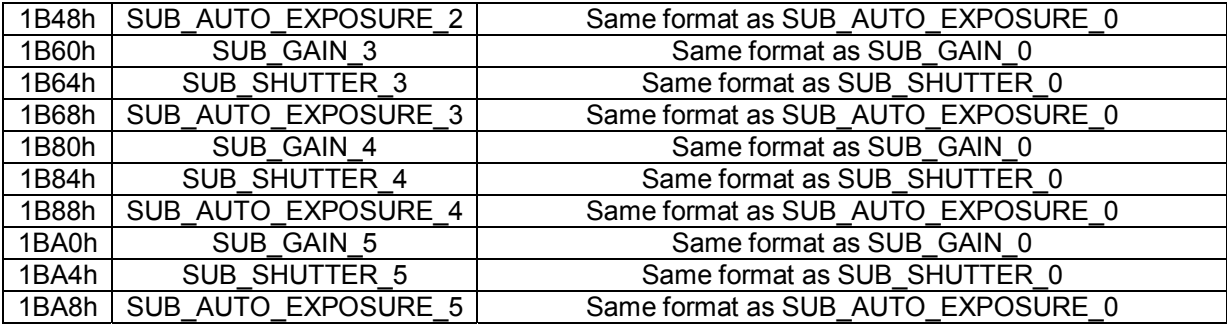

# **4.4.7 Automatic Inter-Camera Synchronization**

Multiple Point Grey FireWire cameras, when they are on the same IEEE-1394 bus and running at the same frame rate, are automatically synchronized to each other at the hardware level. When using multiple cameras, the timing of one camera to another camera is as follows:

- If the cameras are on the same bus, the cameras are synchronized to within 125µs (microseconds) of each other (note: 125µs is the maximum deviation). However, the 1394 bandwidth limits the maximum number of cameras that can be on one bus. See the section *Maximum Number of Cameras on a Single 1394 Bus* for more information.
- If the cameras are on separate buses, use PointGrey's *MultiSync*™ software to synchronize the cameras across buses. This can be used to synchronize cameras on different buses within the same computer or on different buses across multiple computers. The software will ensure that the cameras are synchronized to within 125µs. If Multisync is not running, there is no timing correlation between separate cameras on separate buses.

It is possible to offset the synchronization of individual cameras relative to other cameras using the TRIGGER\_DELAY register 0x834.

#### **Related Knowledge Base Articles**

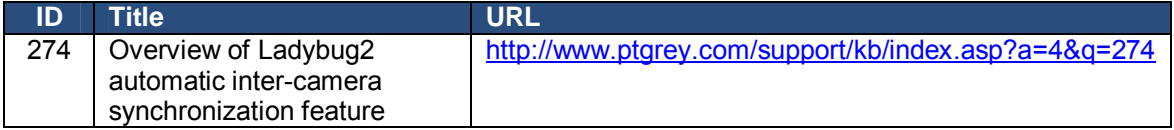

# **4.4.8 Frame Rate Control**

The current base frame rate is controlled using the CURRENT\_FRAME\_RATE register 0x600. The *Ladybug3* allows users to further "fine-tune" the frame rates of their cameras using the FRAME\_RATE register 0x83C, which is described in detail in the *Point Grey Digital Camera Register Reference*. This is particularly useful for capturing an image stream at a different frame rate than those outlined in the *Supported Data Formats and Modes* section, and can be useful for synchronizing to 50Hz light sources, which can cause image intensity fluctuations due to the light source oscillations being out of sync with the frame rate.

# <span id="page-41-0"></span>**4.4.9 High Dynamic Range (HDR) Mode**

The *Ladybug3* can be set into a High Dynamic Range mode in which the camera will rotate between 4 user-defined shutter and gain settings. This allows images representing a wide range of shutter and gain settings to be collected in a short time to be combined into a final HDR image later. The *Ladybug3* does not create the final HDR image; this must be done by the user. The PGR Ladybug SDK includes the *LadybugCaptureHDRImage* sample program. This sample illustrates how to use the Ladybug API to capture images in HDR mode.

#### **Offset Register Remarks Remarks** 0x1800 | HDR control register The Toggle bit [6] to enable/disable HDR 0x1820 | HDR shutter register for image 0 | Similar to SHUTTER register 0x81C 0x1824 | HDR gain register for image 0 | Similar to GAIN register 0x820 0x1840 | HDR shutter register for image 1 | Similar to SHUTTER register 0x81C 0x1844 | HDR gain register for image 1 | Similar to GAIN register 0x820 0x1860 | HDR shutter register for image 2 | Similar to SHUTTER register 0x81C 0x1864 | HDR gain register for image 2 | Similar to GAIN register 0x820 0x1880 | HDR shutter register for image 3 | Similar to SHUTTER register 0x81C 0x1884 | HDR gain register for image 3 | Similar to GAIN register 0x820

#### The format of the HDR registers is as follows:

Please note that the on/off bit (bit [6]) for the HDR shutter and gain registers is hard-coded to ON.

#### **Related Knowledge Base Articles**

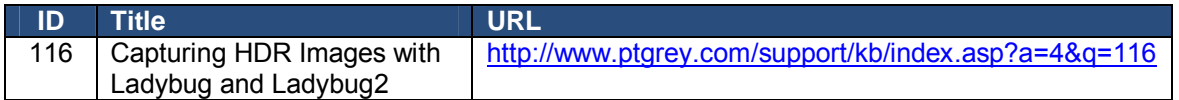

### <span id="page-41-1"></span>**4.4.10 Single Image Mode**

The Ladybug3 can be configured to operate in a format/mode that transmits images from only one camera on the system. The following formats/modes are available:

- 800x600 Y8: Format 1, Mode 2
- 800x600 Y16: Format 1, Mode 6
- 1600x1200 Y8: Format\_2, Mode 5
- 1600x1200 Y16: Format\_2, Mode 7

When configured in one of these single image modes, use bits 29-31 of the PAN register 884h to specify the camera from which to transmit images. For example, 884h = 82000002h specifies image transmission from camera 2.

Alternatively, the IMAGE\_SELECTION register 1E88h can be used to transmit individual, colorseparated images when the camera is operating in a Format 7 (default) color-separated mode.

### **IMAGE\_SELECTION: 1E88h**

Specifies the transmission of individual images from the camera to the PC when operating in Format\_7 (default) mode.

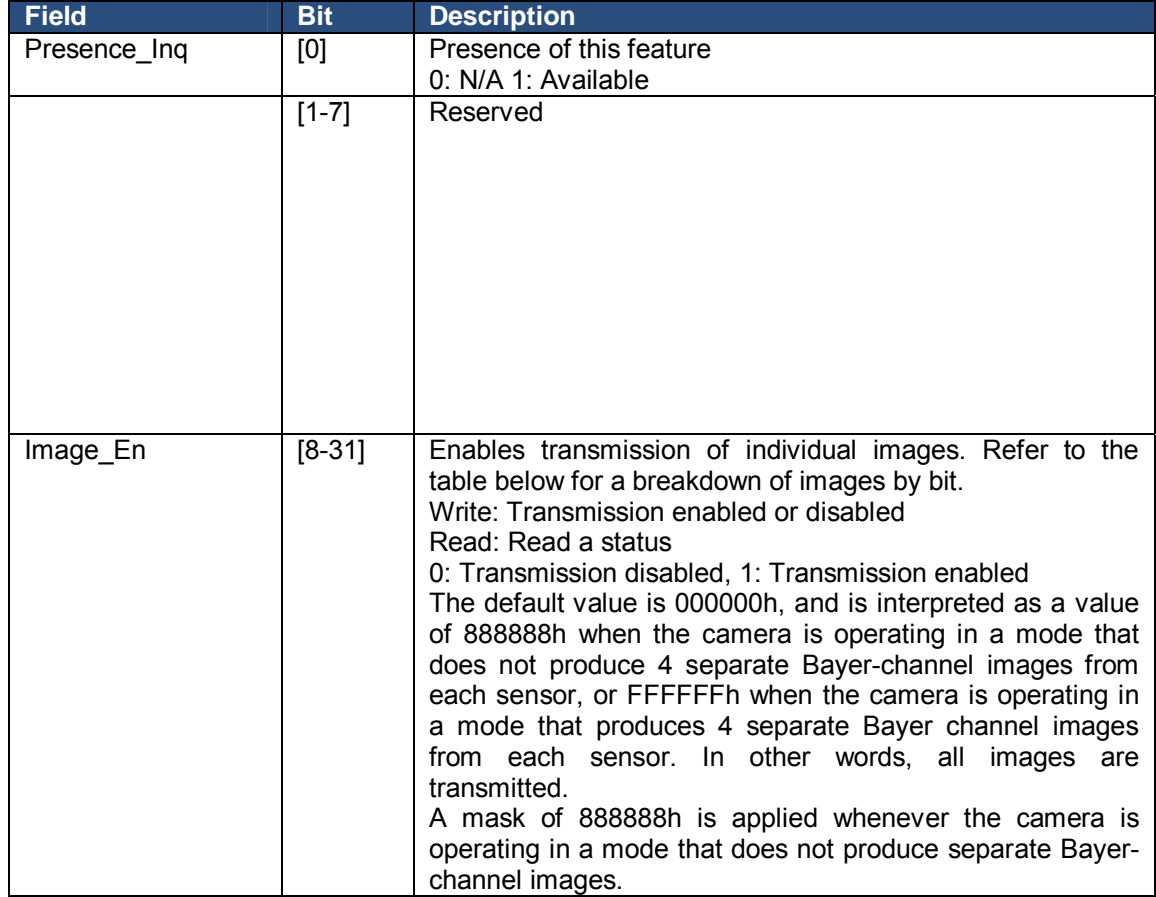

#### **Format:**

#### **Format of Transmit\_Enabled field:**

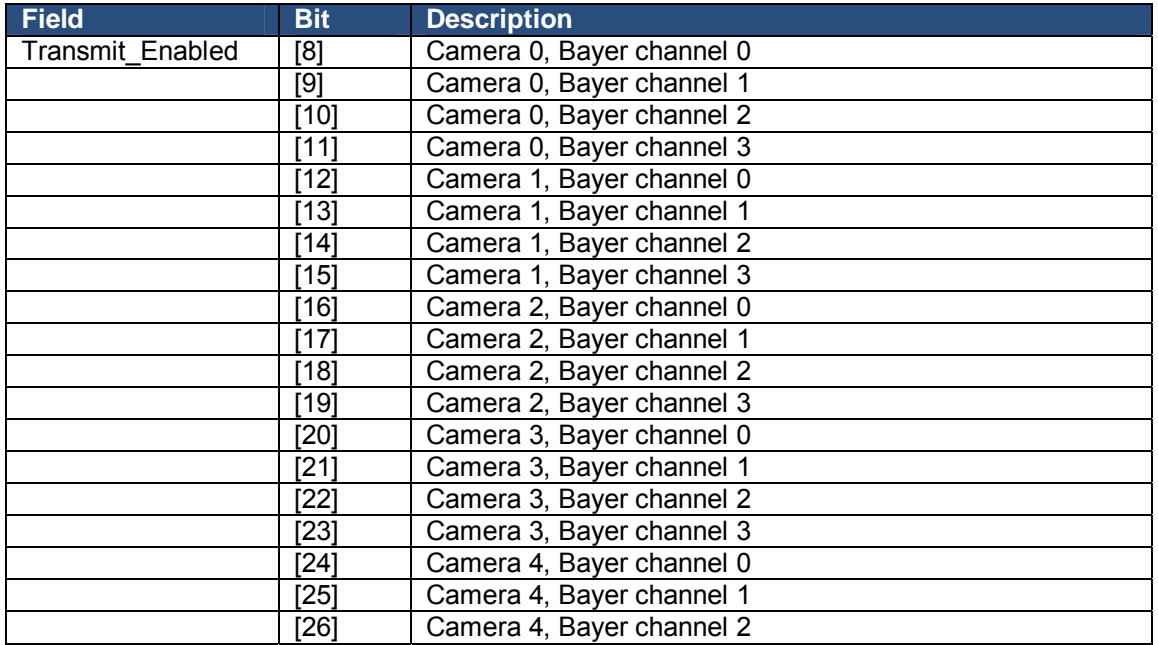

<span id="page-43-0"></span>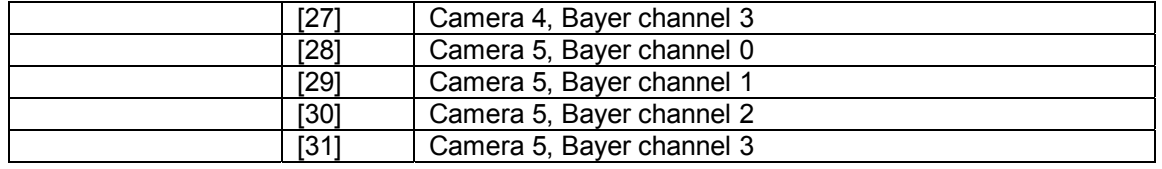

# **4.5 Image Processing**

## <span id="page-43-1"></span>**4.5.1 Accessing Raw Bayer Data**

Users must access the raw Bayer data to apply their own color conversion algorithm or one of the algorithms in the Ladybug SDK. Images should be acquired using one of the Format\_7 video modes that support Raw8 pixel encoding.

The actual physical arrangement of the red, green and blue "pixels" is determined by the arrangement of the color filter arrays on the imaging sensor itself. The format (i.e. order) in which this raw color data is streamed out depends on the specific camera model and firmware version. This format can be queried using the BAYER TILE MAPPING register 0x1040 that is implemented on all PGR cameras.

Raw image data can be accessed programmatically via the pData pointer in the LadybugImage structure (e.g. LadybugImage.pData). In Raw8 modes, the first byte represents the pixel at (row 0, column 0), the second byte at (row 0, column 1), etc. In the case of a *Ladybug3* that is streaming Raw8 image data in RGGB format, if we access the image data via the pData pointer we have the following:

- pData[0] = Row 0, Column  $0 =$  red pixel  $(R)$
- $pData[1] = Row 0$ , Column  $1 = green pixel (G)$
- pData[1616] = Row 1, Column  $0 =$  green pixel (G)
- $pData[1617] = Row 1$ , Column  $1 = blue pixel (B)$

#### **Related Knowledge Base Articles**

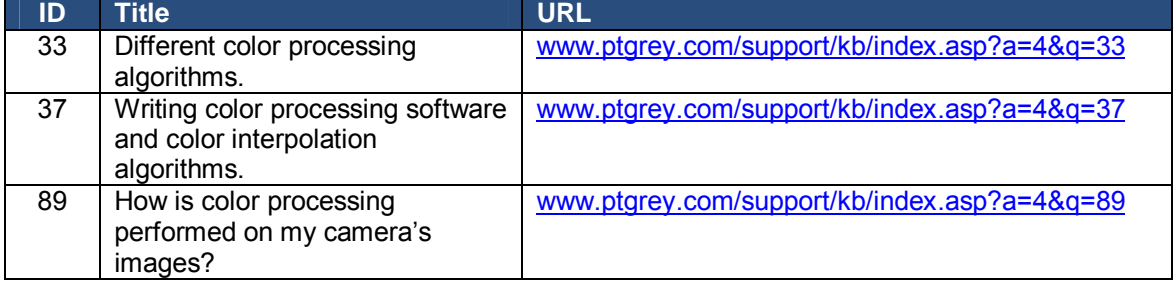

# **4.5.2 White Balance**

The *Ladybug3* supports white balance, which is a system of color correction to deal with differing lighting conditions. Adjusting the white balance by modifying the relative gain of R, G and B in an image enables white areas to look "whiter". Taking some subset of the target image and looking at the relative red to green and blue to green response, the general idea is to scale the red and

<span id="page-44-0"></span>blue channels so that the response is 1:1:1. The white balance scheme outlined in the IIDC specification states that blue and red are adjustable and that green is not. The blue and red values can be controlled using the WHITE\_BALANCE register 0x80C.

## **4.5.3 Embedded Image Information**

The *Ladybug3* has a feature that allows image timing and camera settings information to be embedded in the first several pixels of each image. This feature is controlled using the FRAME\_INFO register 0x12F8, which is described in detail in the *Point Grey Digital Camera Register Reference*.

# **4.6 Camera and Device Control**

## **4.6.1 Programmable Strobe Output**

The *Ladybug3* is capable of outputting a strobe pulse off one or all of its GPIO pins. By default, a pin that is configured to be a strobe output will output a pulse each time the camera begins integration of an image. Setting a strobe duration value of zero will produce a strobe pulse indicating the exposure (shutter) time.

The *Ladybug3* can also be configured to output a variable strobe pulse pattern. The strobe pattern functionality allows users to define the frames for which the camera will output a strobe. For example, this is useful in situations where a strobe should only fire:

- Every Nth frame (e.g. odd frames from one camera and even frames from another); or
- N frames in a row out of T (e.g. the last 3 frames in a set of 6); or
- Specific frames within a defined period (e.g. frames 1, 5 and 7 in a set of 8)

#### **Related Knowledge Base Articles**

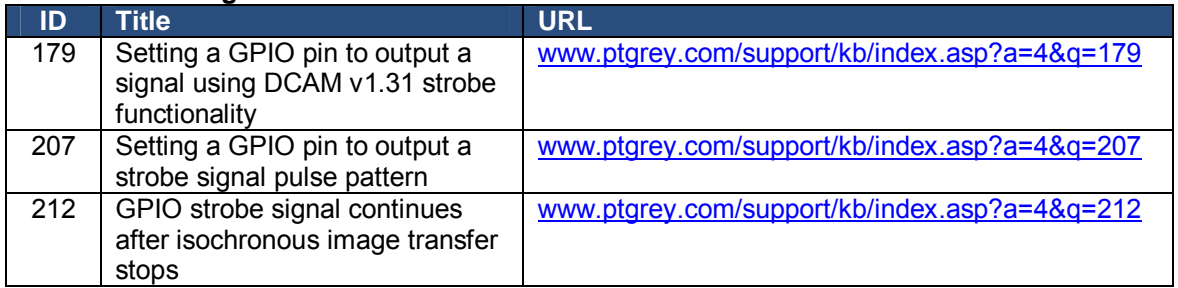

## **4.6.2 RS-232 Serial Port**

The *Ladybug3* is capable of serial communications at baud rates up to 115.2Kbps via the onboard logic level serial port built into the camera's GPIO connector. To use this functionality, a level converter must be used to convert the TTL digital logic levels to RS-232 voltage levels. B&B Electronics [\(http://www.bb-elec.com/\)](http://www.bb-elec.com/) part number 232LPTTL can be used for this conversion.

#### <span id="page-45-0"></span>**Related Knowledge Base Articles**

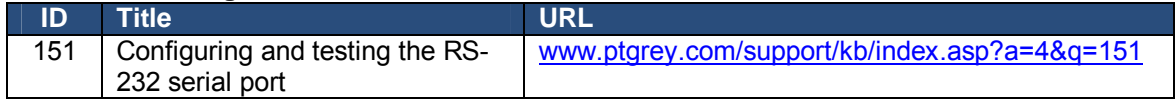

## **4.6.3 Memory Channel Storage of Camera Settings**

The *Ladybug3* has the ability to save and restore camera settings and imaging parameters via on-board memory channels. This is useful for saving default power-up settings, such as gain, shutter, video format and frame rate, etc., that are different from the factory defaults.

Memory channel 0 is used for the default factory settings that users can always restore to. The *Ladybug3* provides two additional memory channels for custom default settings. The camera will initialize itself at power-up, or when explicitly reinitialized, using the contents of the last saved memory channel. Attempting to save user settings to the (read-only) factory defaults channel will cause the camera to switch back to using the factory defaults during initialization.

Refer to the *Memory Channel Registers* section in the Appendix for a full listing of all registers saved.

Memory channels are configured using the following registers, which are described in detail in the *Point Grey Digital Camera Register Reference*: MEMORY\_SAVE 0x618; MEM\_SAVE\_CH 0x620; and CUR\_MEM\_CH 0x624.

## **4.6.4 Camera Upgrades**

The firmware on the *Ladybug3* can be upgraded or downgraded to later or earlier versions using the UpdatorGUI program that is bundled with every firmware version available from [www.ptgrey.com/support/downloads/](http://www.ptgrey.com/support/downloads/). The latest firmware versions often include significant bug fixes and feature enhancements that may benefit some users. To determine the changes made in a specific firmware version, consult the Release Notes. For more information on updating camera firmware, consult the *UpdatorGUI User Manual* available in the downloads section.

# <span id="page-46-0"></span>**Appendix A: Memory Channel Registers**

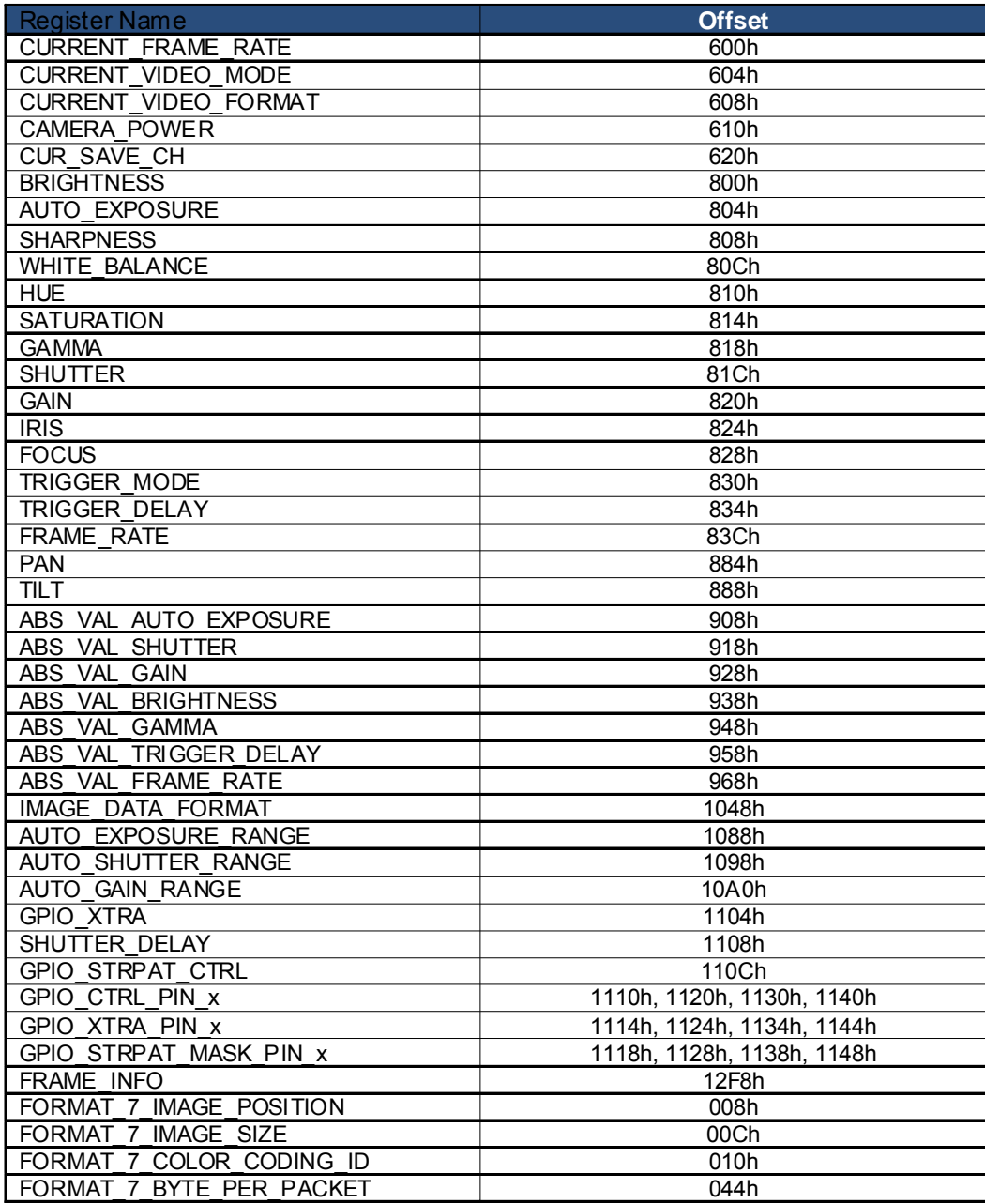

# <span id="page-47-0"></span>**Appendix B: Glossary**

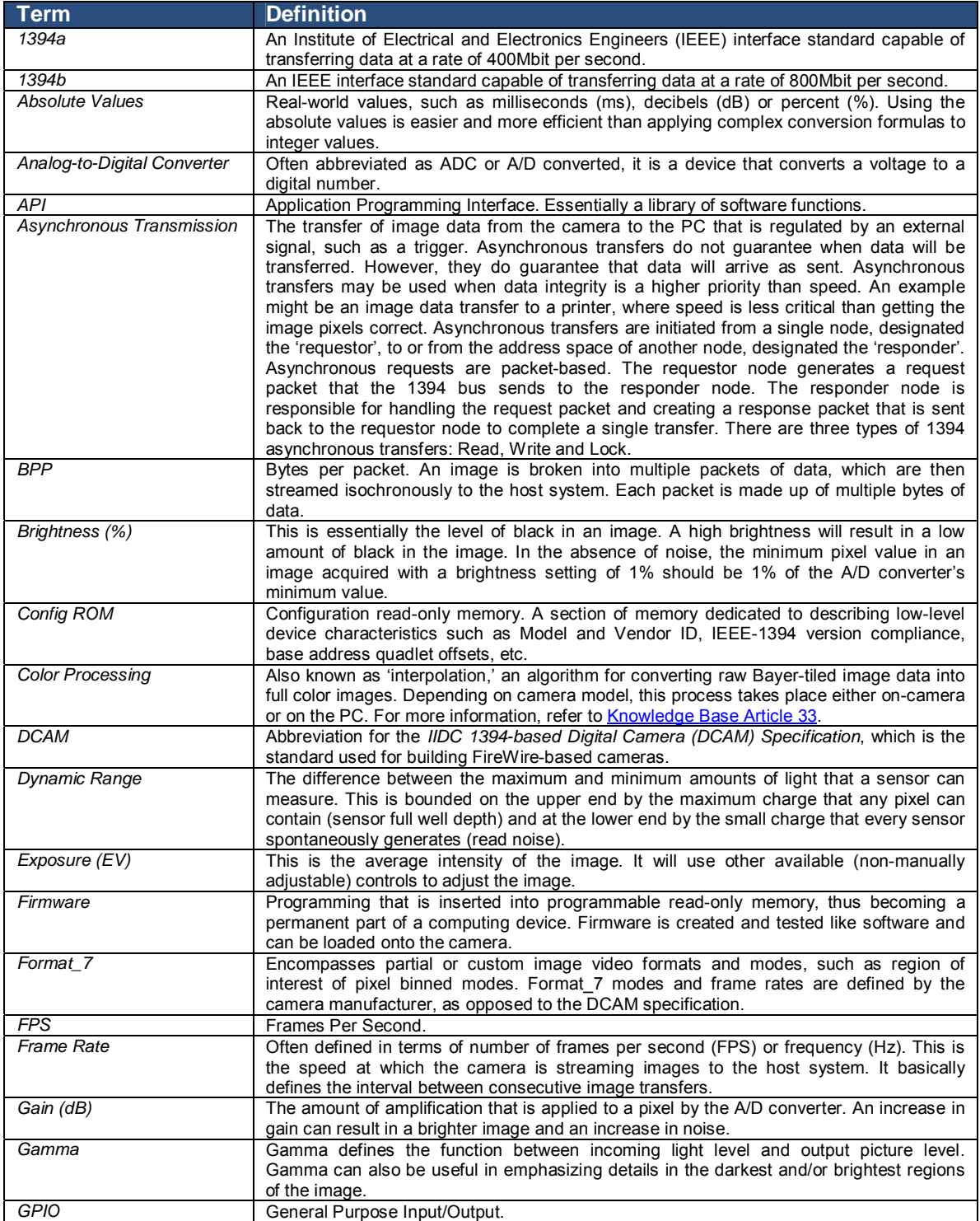

![](_page_48_Picture_248.jpeg)

# <span id="page-49-0"></span>**Appendix C: Technical Support Resources**

Point Grey Research Inc. endeavors to provide the highest level of technical support possible to our customers. Most support resources can be accessed through the Product Support section of our website: www.ptgrey.com/support.

### **Creating a Customer Login Account**

The first step in accessing our technical support resources is to obtain a Customer Login Account. This requires a valid name, e-mail address, and camera serial number. To apply for a Customer Login Account go to www.ptgrey.com/support/downloads/.

#### **Knowledge Base**

Our on-line knowledge base at www.ptgrey.com/support/kb/ contains answers to some of the most common support questions. It is constantly updated, expanded, and refined to ensure that our customers have access to the latest information.

#### **Product Downloads**

Customers with a Customer Login Account can access the latest software and firmware for their cameras from our downloads site at www.ptgrey.com/support/downloads. We encourage our customers to keep their software and firmware up-to-date by downloading and installing the latest versions.

### **Contacting Technical Support**

Before contacting Technical Support, have you:

- *1. Read the product documentation and user manual?*
- *2. Searched the Knowledge Base?*
- *3. Downloaded and installed the latest version of software and/or firmware?*

If you have done all the above and still can't find an answer to your question, contact our Technical Support team at www.ptgrey.com/support/contact/.

# <span id="page-50-0"></span>**Appendix D: Contacting Point Grey Research**

For any questions, concerns or comments please contact us via the following methods:

![](_page_50_Picture_162.jpeg)

# <span id="page-51-0"></span>**Appendix E: Revision History**

![](_page_51_Picture_238.jpeg)

# **Index**

#### **1**

![](_page_52_Picture_314.jpeg)

# **A**

![](_page_52_Picture_315.jpeg)

## **B**

![](_page_52_Picture_316.jpeg)

# **C**

![](_page_52_Picture_317.jpeg)

# **D**

![](_page_52_Picture_318.jpeg)

### **E**

![](_page_52_Picture_319.jpeg)

#### **F**

![](_page_52_Picture_320.jpeg)

### **G**

![](_page_52_Picture_321.jpeg)

# **H**

![](_page_52_Picture_322.jpeg)

#### **I**

![](_page_52_Picture_323.jpeg)

### **J**

JPEG compression....................................12, 35

## **L**

![](_page_53_Picture_253.jpeg)

## **M**

![](_page_53_Picture_254.jpeg)

# **O**

![](_page_53_Picture_255.jpeg)

#### **P**

![](_page_53_Picture_256.jpeg)

# **R**

![](_page_53_Picture_257.jpeg)

## raw data

![](_page_53_Picture_258.jpeg)

## **S**

![](_page_53_Picture_259.jpeg)

## **T**

![](_page_53_Picture_260.jpeg)

# **U**

![](_page_53_Picture_261.jpeg)

### **V**

```
vertical smear................................................. 10
```
## **W**

![](_page_53_Picture_262.jpeg)